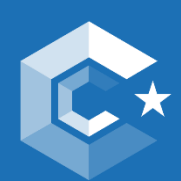

This is the descriptiv

e for any additional info for any additional info for the form

EUROPEAN CLUSTER<br>COLLABORATION PLATFORM

# **Cluster Collaboration Platform Profile Registration User Manual**

**April 2023**

An initiative of the European Union

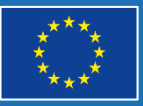

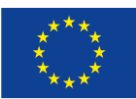

# **Table of Content**

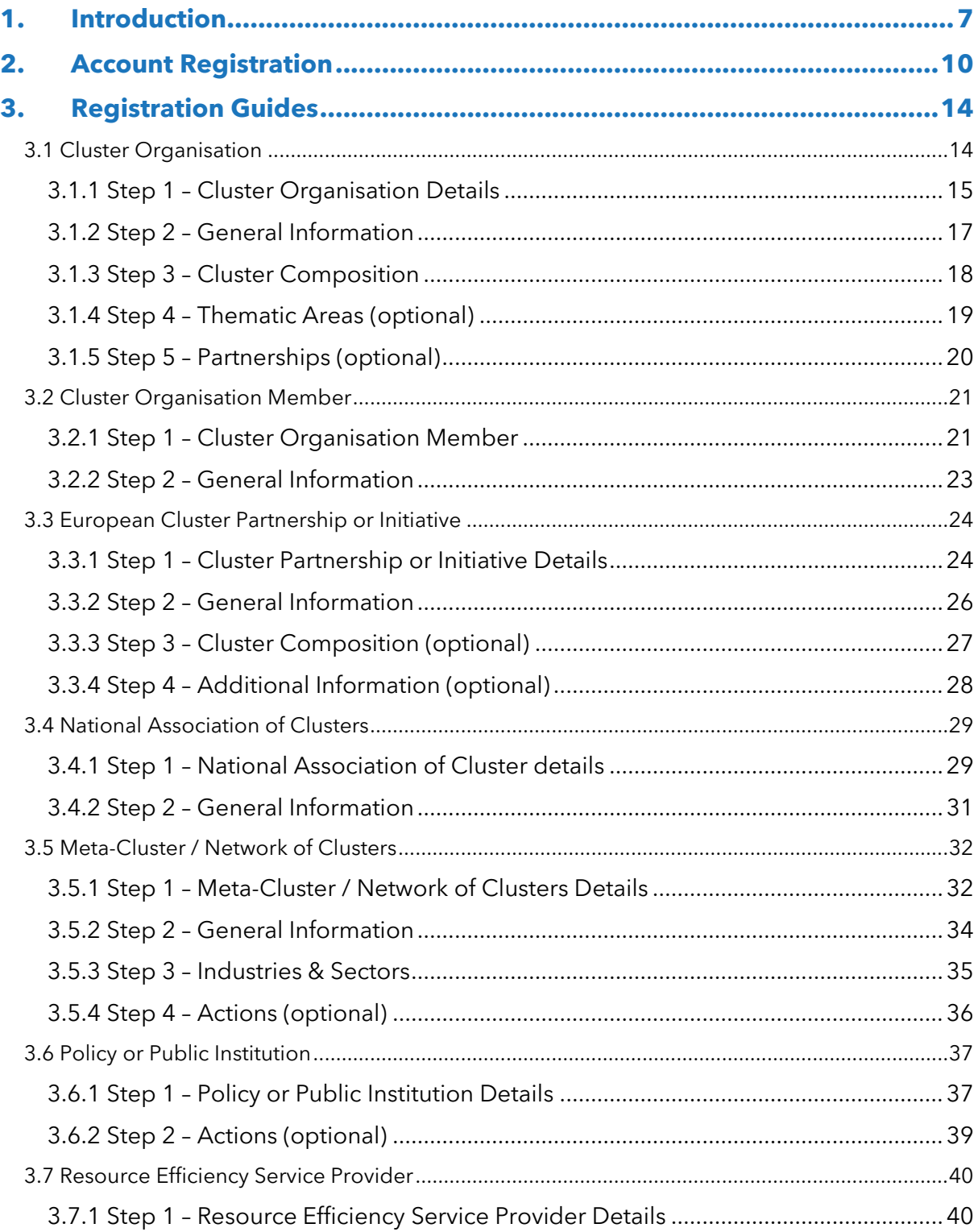

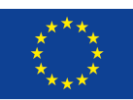

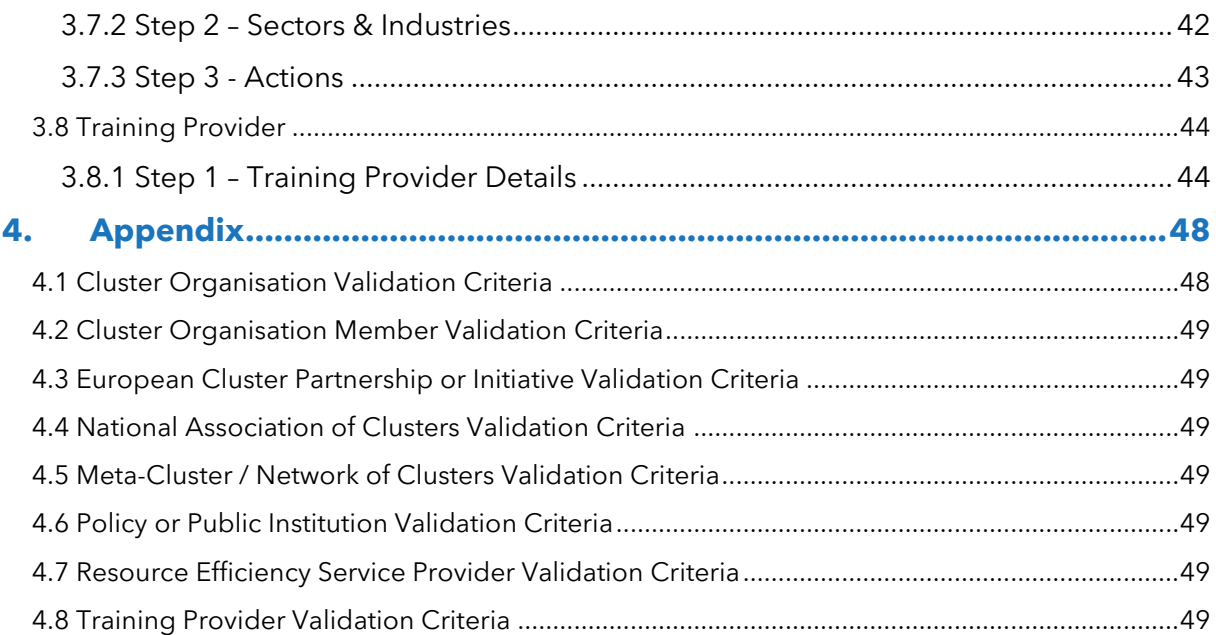

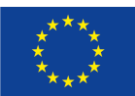

# **Table of Figures**

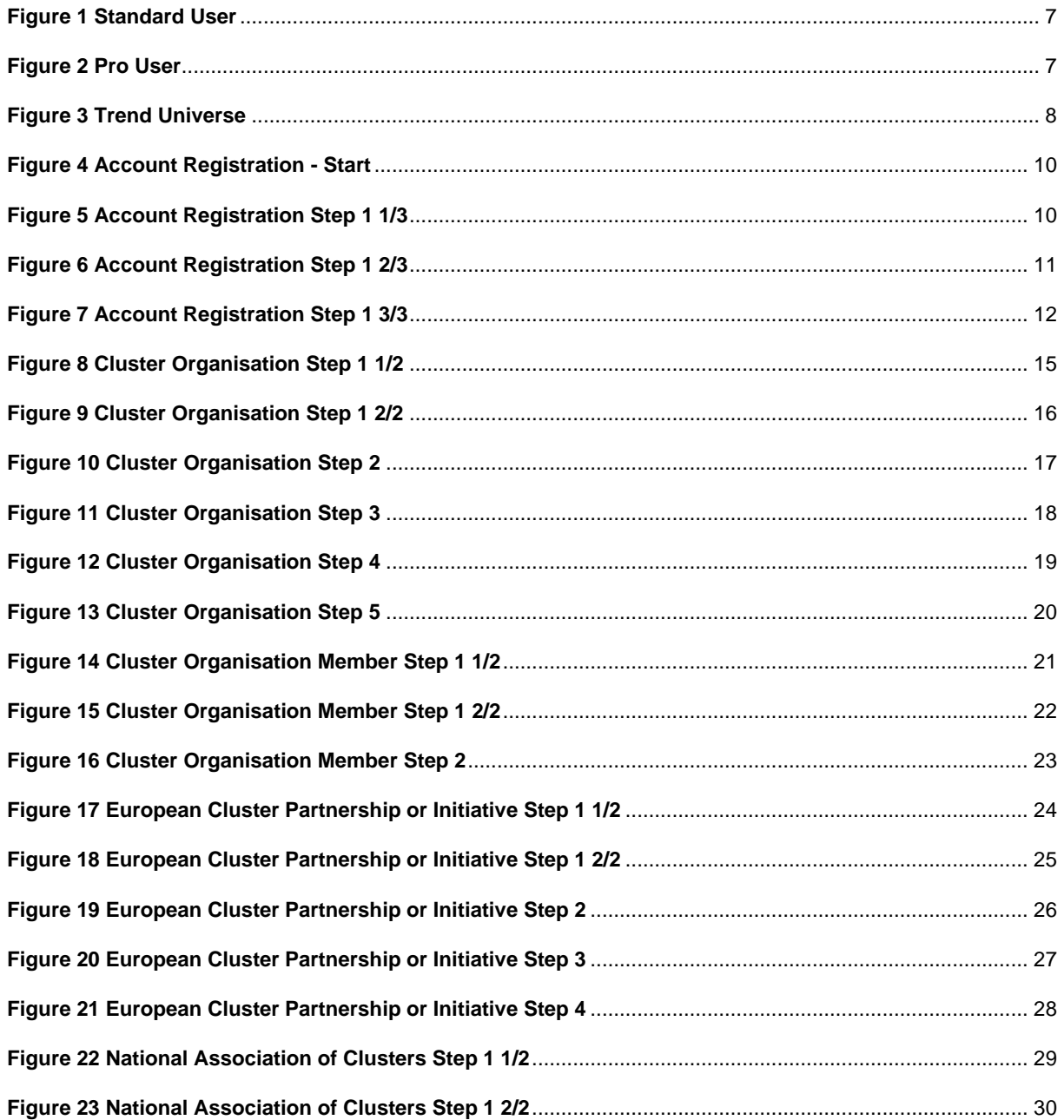

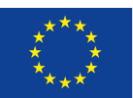

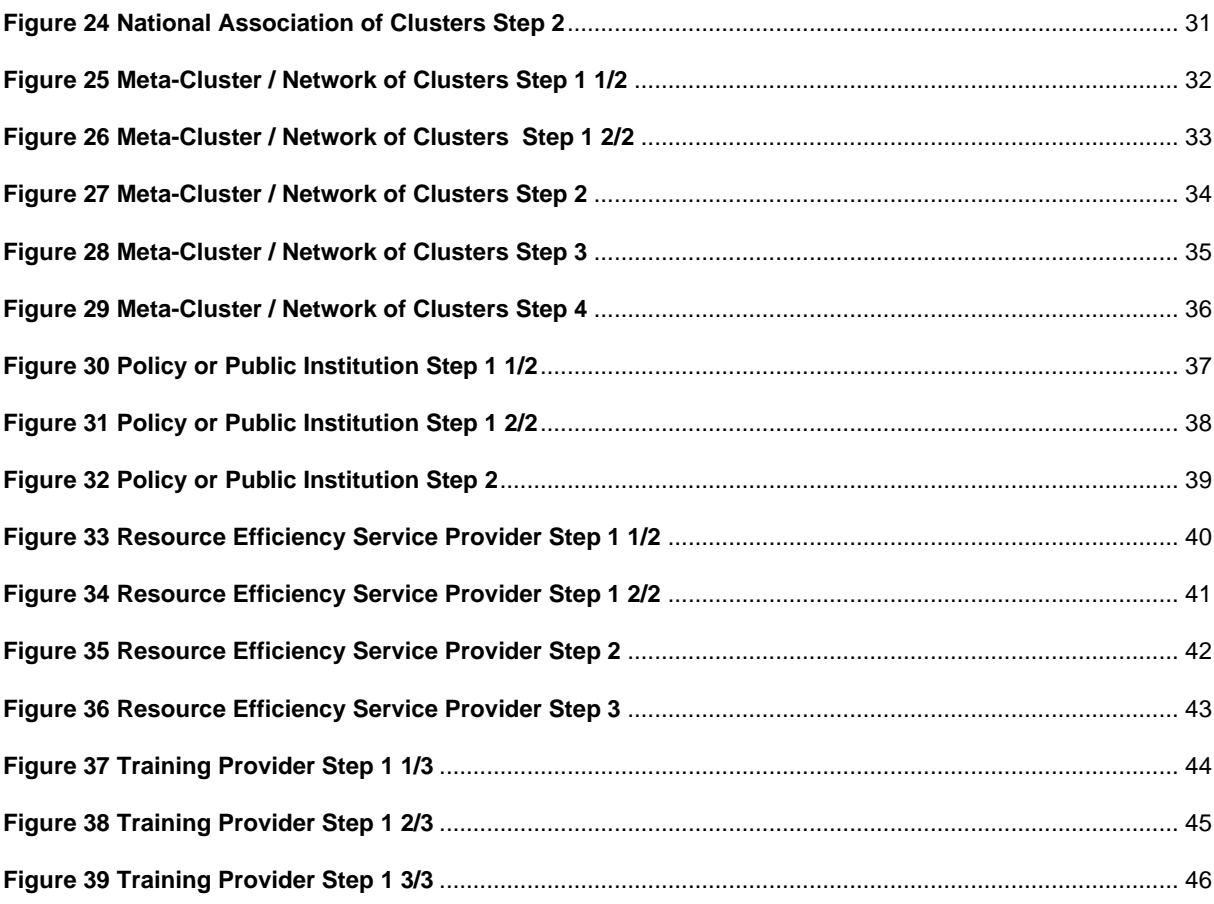

# **Introduction 01**

Profile Registration User Manual

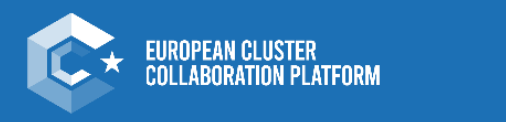

**Strengthening the European economy** through collaboration

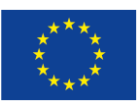

# <span id="page-6-0"></span>**1. Introduction**

The new registration process on the Cluster Collaboration platform has been designed with user-friendliness in mind, making it easier for users to sign up and start using the available services. The registration process is now more streamlined, intuitive, and less time-consuming than ever before.

To ensure that our users have a smooth registration experience, we have created this user manual which can be seen as a step-by-step guide to walk them through the process. This guide will help users to understand each step of the account as well as the profile registration process and make it easier for them to navigate through the platform. Chapter 2 will provide information on the actual account registration which is needed for registering profiles for clusters and related organisations. The registration process for each profile type is explained in chapter 3.

One of the most mentionable innovations regarding the new registration process is the differentiation between two profile types on the ECCP Platform:

1. **"Standard user"**, filling out all mandatory information asked for in the profile registration process

2. **"Pro User"**, providing not just the **mandatory, but also at least 50% of the optional information**. If your registration as Pro User is validated, a green badge stating "Pro User" will pop up next to your profile logo.

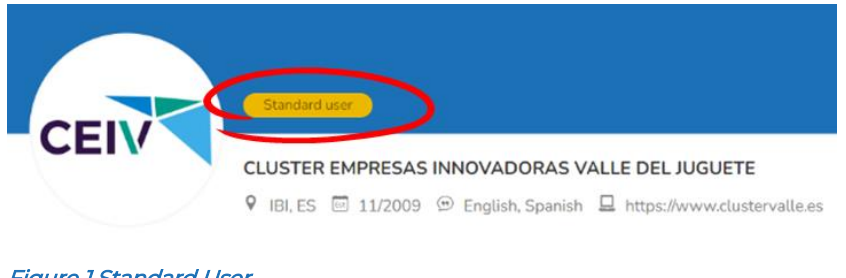

# <span id="page-6-1"></span>Figure 1 Standard User

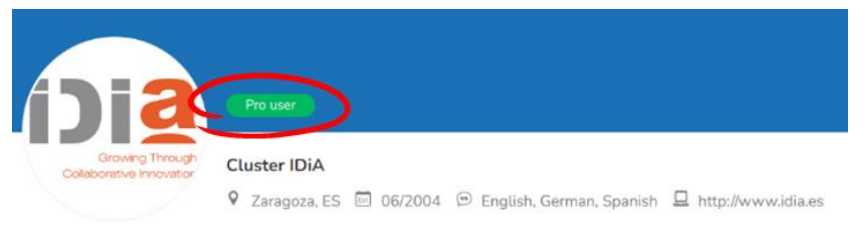

<span id="page-6-2"></span>Figure 2 Pro User

## Overview of the main differences

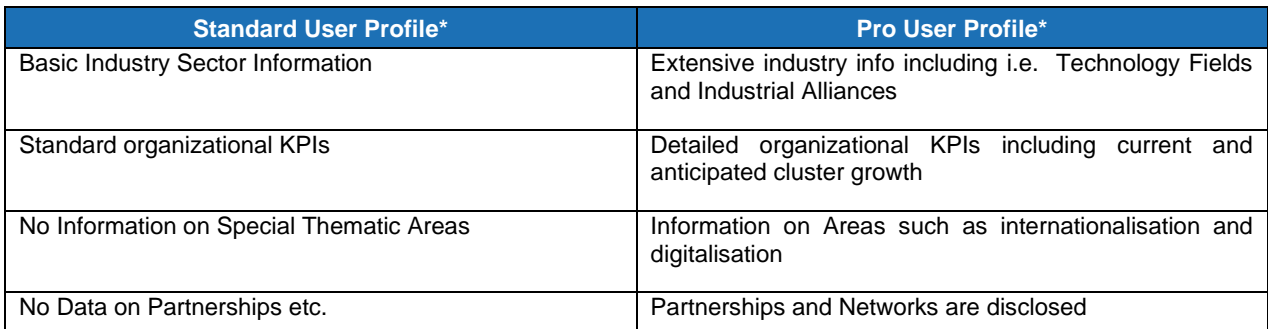

\*Please note that both profile types can include all information, the distinction is made based on the 50%-mark

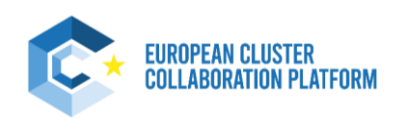

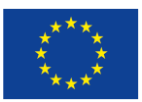

**Every profile** can be "Standard" or "Pro", there is no restriction, still reaching Pro User status comes with several advantages. Not only are you showing professionality and the visitors of your profile are able to see valuable information directly, **being a Pro User is coupled** with the access **to interesting additional functionalities and services** on the European Cluster Collaboration Platform. One of them being the ECCP Trend Universe:

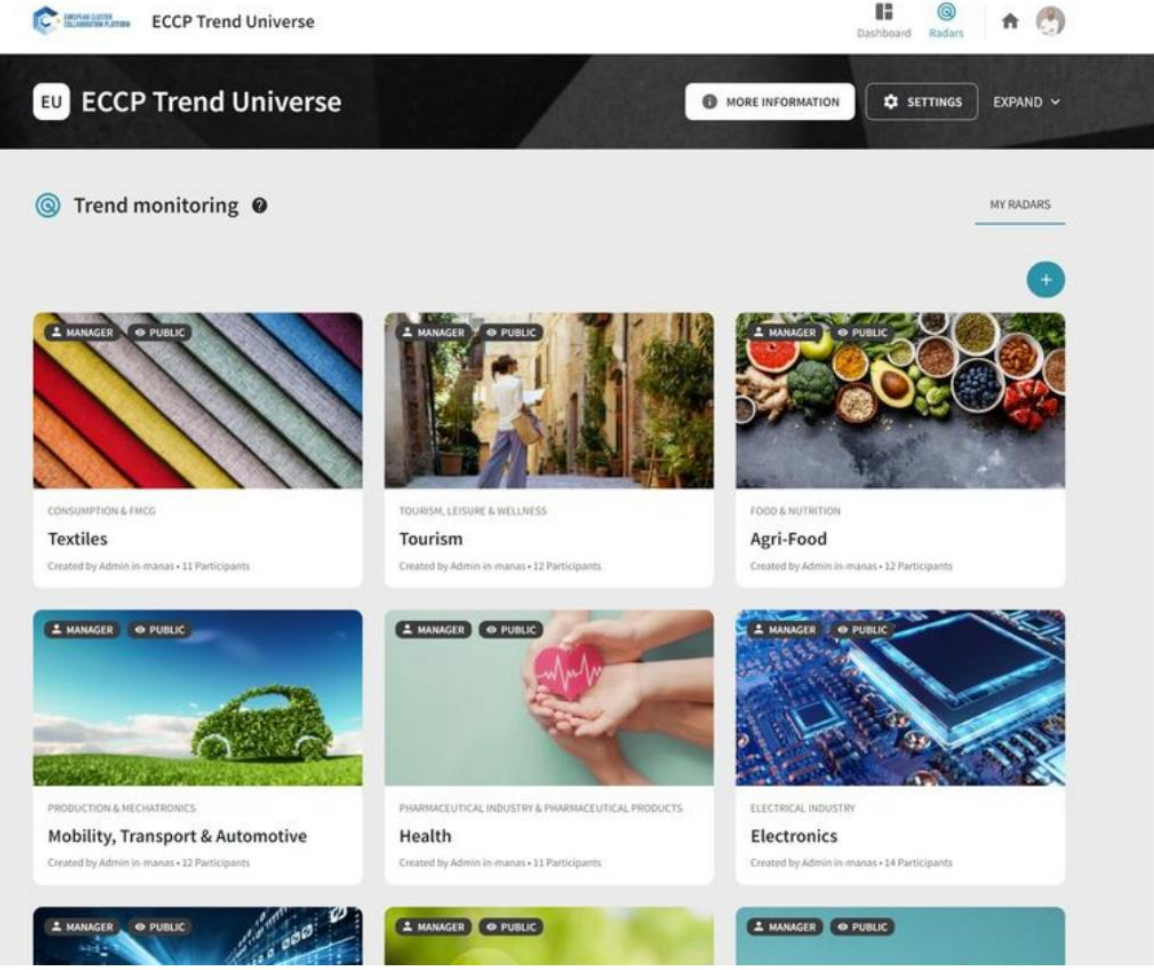

## <span id="page-7-0"></span>Figure 3 Trend Universe

Launched in February 2023, the ECCP Trend Universe is the **new strategic foresight instrument** of the ECCP to help you - EU cluster organisations and your members - to **identify mega and macro trends** in the [14 industrial](https://clustercollaboration.eu/in-focus/industrial-ecosystems)  [ecosystem](https://clustercollaboration.eu/in-focus/industrial-ecosystems) having a **direct impact on markets as well as your technologies and businesses**. The ECCP Trend Universe is only accessible for registered ECCP Pro Users.

We encourage every organisation registering on the European Cluster Collaboration Platform to spend the time during the registration process to become a Pro User!

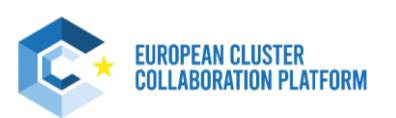

# **Account Registration 02**

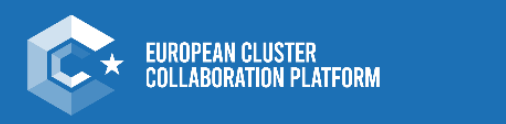

Profile Registration User Manual

**Strengthening the European economy** through collaboration

An initiative of the European Union

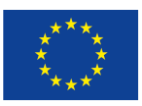

# <span id="page-9-0"></span>**2. Account Registration**

To be able to register your profile on the Cluster Collaboration Platform you will need to create a personal account. When opening the ECCP platform click the blue icon on the top right to create a new user account. You will get to following page:

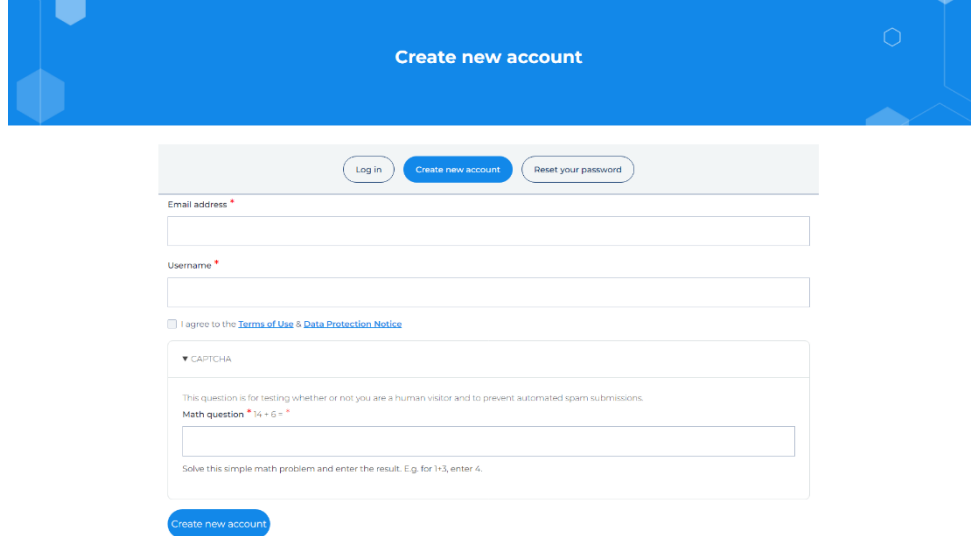

## Figure 4 Account Registration - Start

After clicking "Create new account" you will receive an email from [contact@clustercollaboration.com](mailto:contact@clustercollaboration.com) with a link leading to a one-time login helping you to set a password. Click the "Log in" button to set a password and complete additional personal information and contact / organisation details. The **entry fields marked with a red star are mandatory to fill out** to create an account. You still have the option to edit your account after creating.

As follows the whole step of creating a user account with important parts of the process further explained:

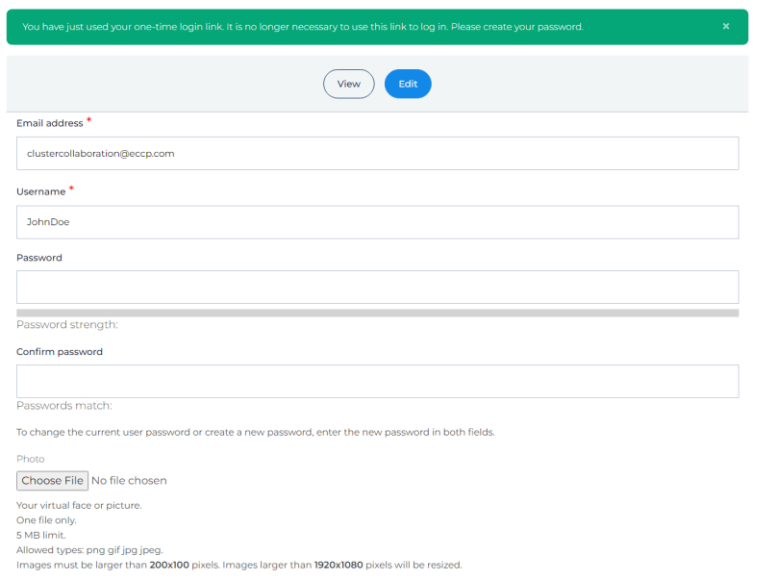

## <span id="page-9-1"></span>Figure 5 Account Registration Step 1 1/3

**10**

The first part of the creation requires you to set a password for your account. Optionally you can upload a photo of yourself to make your profile more professional.

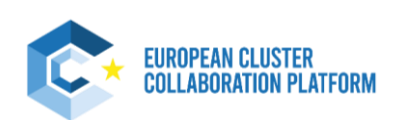

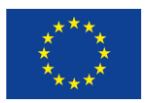

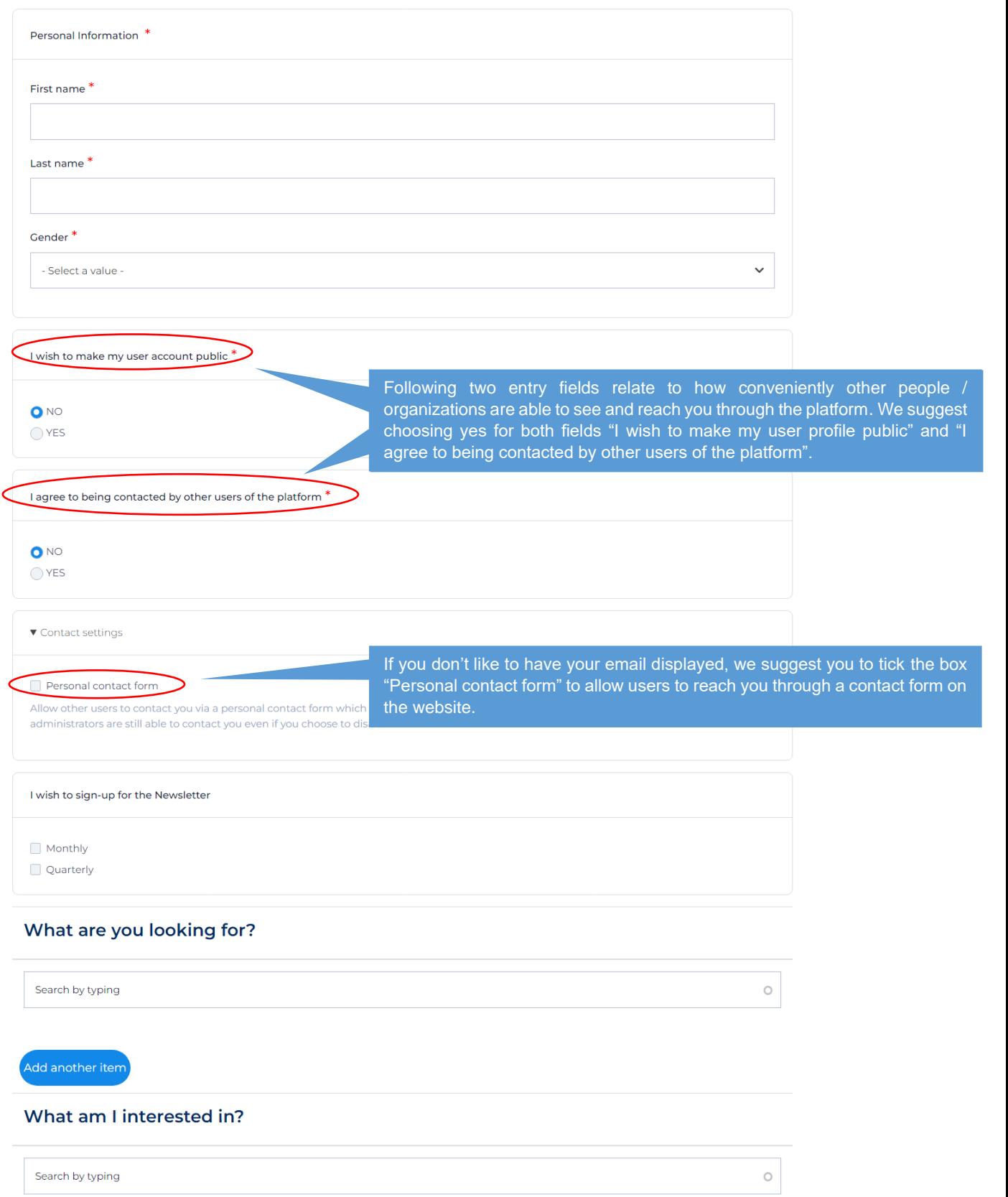

## <span id="page-10-0"></span>**11** Figure 6 Account Registration Step 1 2/3

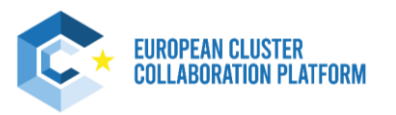

<span id="page-11-0"></span> $\star$ 

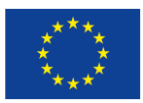

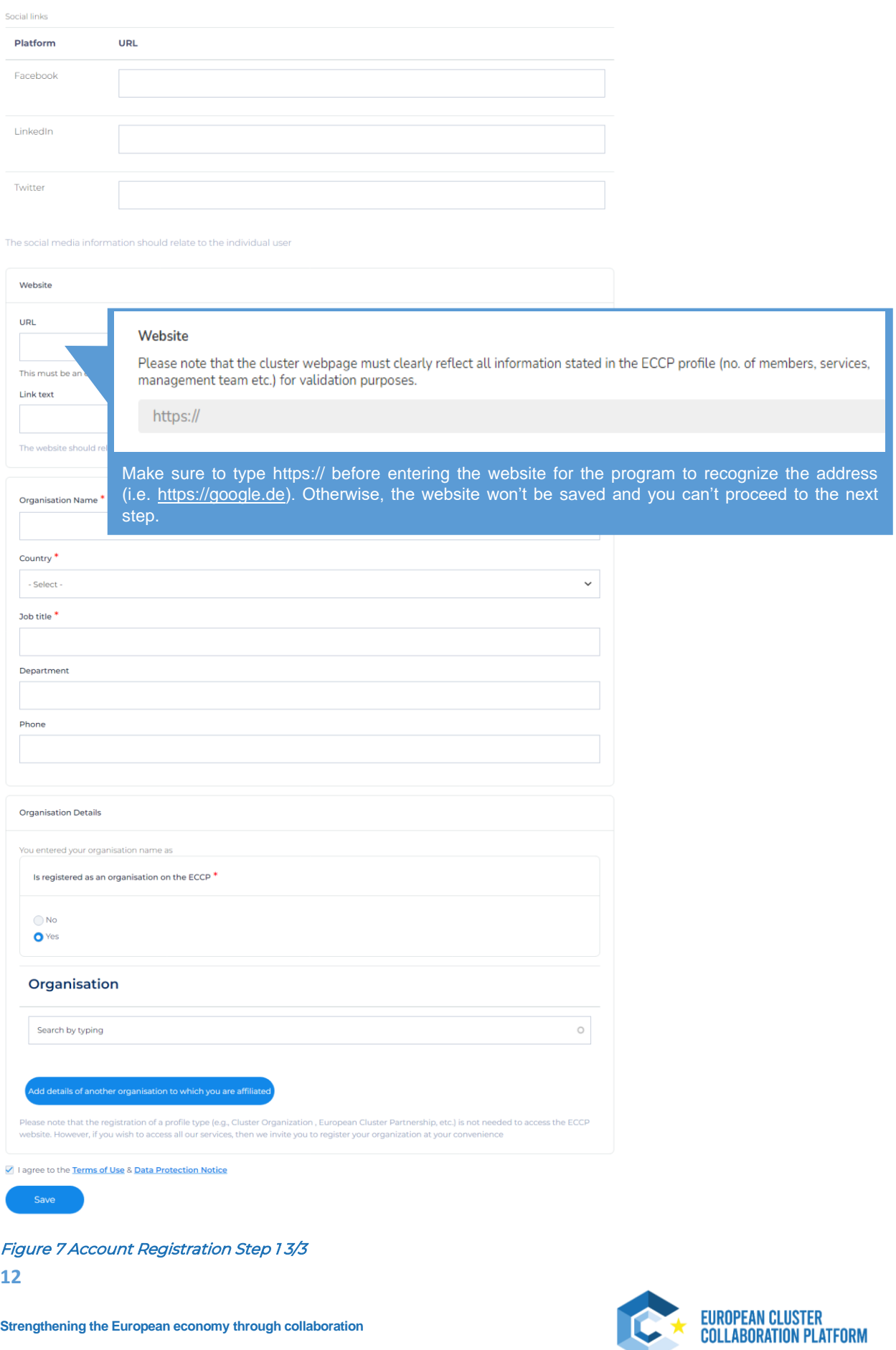

# **03**

Profile Registration User Manual

**Profile Registration Guides**

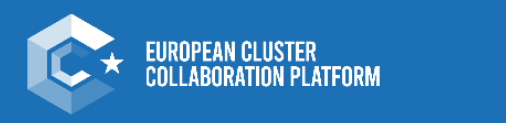

**Strengthening the European economy** through collaboration

An initiative of the European Union

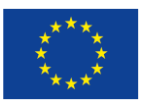

# <span id="page-13-0"></span>**3. Registration Guides**

After the user account is created, a registration of a profile type on the platform is possible. While the simple user account allows for access to the forum and to the mapping tool, without a profile my possibilities of networking and meeting potential partners are limited, as I myself cannot be easily seen or contacted without a profile by new contacts. There are currently 8 different profiles with 8 different registration forms for specific types of users:

- Cluster Organisation
- Cluster Organisation Member
- European Cluster Partnership or Initiative
- National Association of Clusters
- Meta-Cluster / Network of Clusters
- Policy or Public Institution
- Resource Efficiency Service Provider
- **Training Provider**

The eight profiles follow different logics and missions which makes different profile types and furthermore registration forms necessary. As a result, each profile requires different data and has a slightly different registration form setup. Each profile tries to address the most important information needed for potential collaborations on the platform. The array of different profiles to choose from can be overwhelming to the user. However, the forms themselves pose a more crucial hurdle to the users than the number of available profiles.

This user manual and especially this chapter help with registering the desired profile type in an easy and structured manner. Following every step of the eight profile registration processes is laid out and crucial parts are explained in detail (visualized with a zoom-in into respective area).

On a sidenote, do not worry if you want to edit your profile and see information missing, due to the novelty of the process and migration issues this can happen. Hence, when editing your profile for the first time after the optimization it can be necessary to fill out several entry fields even when they were filled out before. Take the time to edit all the steps - ensuring that all profile information is up to date and visualized correctly on your profile page while bringing you closer to becoming a pro user as a positive side-effect.

# <span id="page-13-1"></span>**3.1 Cluster Organisation**

This profile is for cluster organisations. Before completing this profile, we invite you to check the [definitions of](https://clustercollaboration.eu/cluster-definitions)  [clusters](https://clustercollaboration.eu/cluster-definitions) and cluster organisations we apply. Please note that if you are based in an EU/COSME country then we will use these definitions to validate your profile. Please fill in the country field first, as profile fields differ for cluster organisations in EU/COSME countries and other countries.

The publishing of the profile is subject to validation by the ECCP team, although the [validation criteria](https://clustercollaboration.eu/register-your-profile#validation-criteria) can be waived for cluster organisations that are officially recognized by regional/national cluster policy programmes or are recognized as social economy clusters by the European Commission (DG GROW).

Please note that steps 4 and 5 are entirely optional and don't need to be filled in order to register a profile. However, these steps help to achieve Pro-User status.

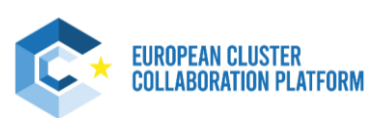

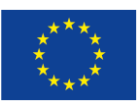

# <span id="page-14-0"></span>**3.1.1 Step 1 – Cluster Organisation Details**

## **Cluster organisation details**

Name of the Cluster Organisation

#### **Organisation logo**

Your logo should be a jpg or png file, with a max size of 1mb.

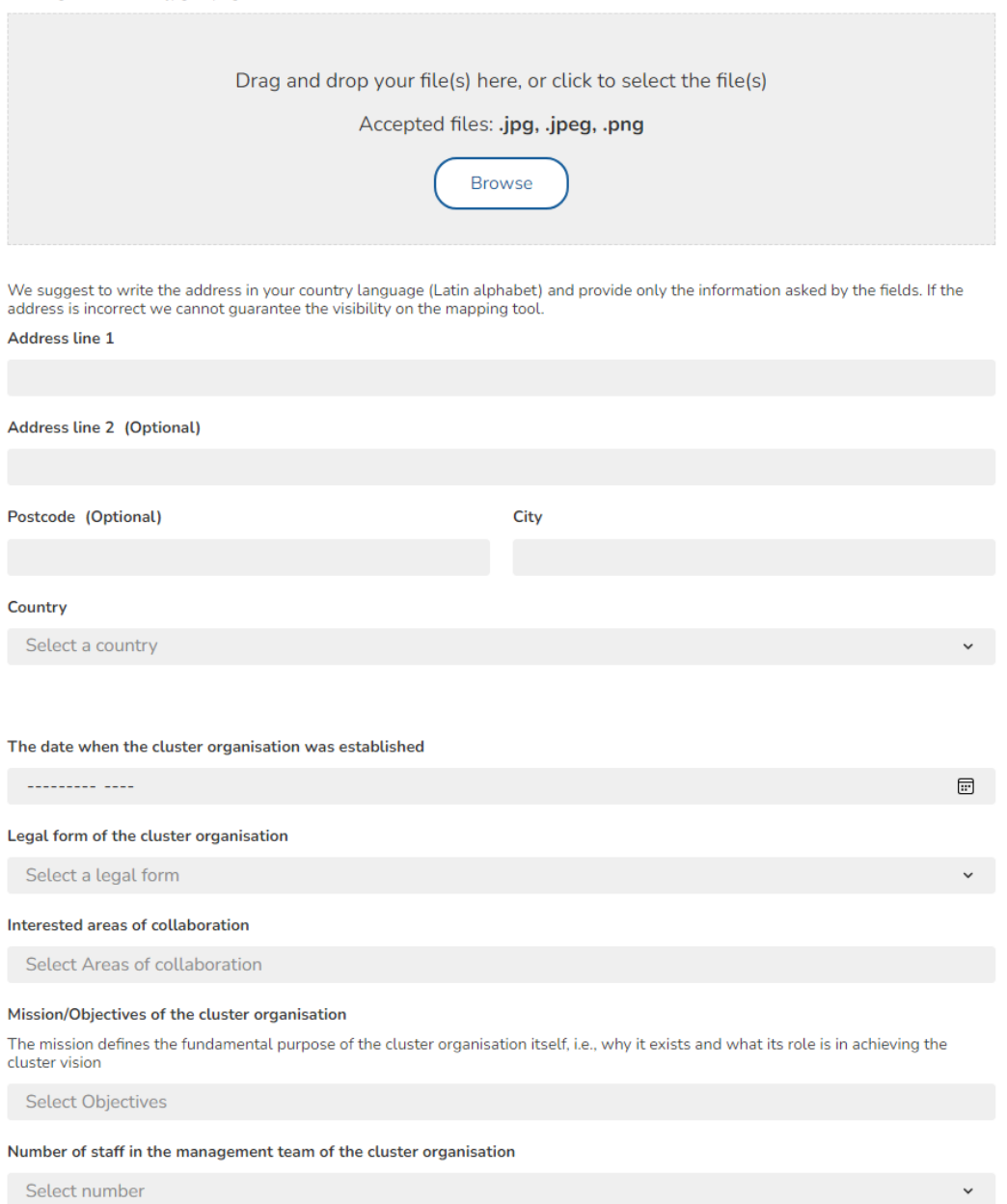

## T Figure 8 Cluster Organisation Step 1 1/2

**15**

The first part of step 1 requires basic information as the name, logo or address of the Cluster Organisation and can be filled out intuitively.

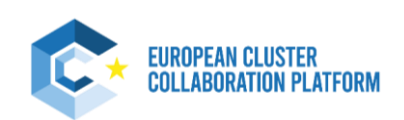

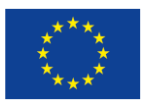

#### **Cluster Management Team**

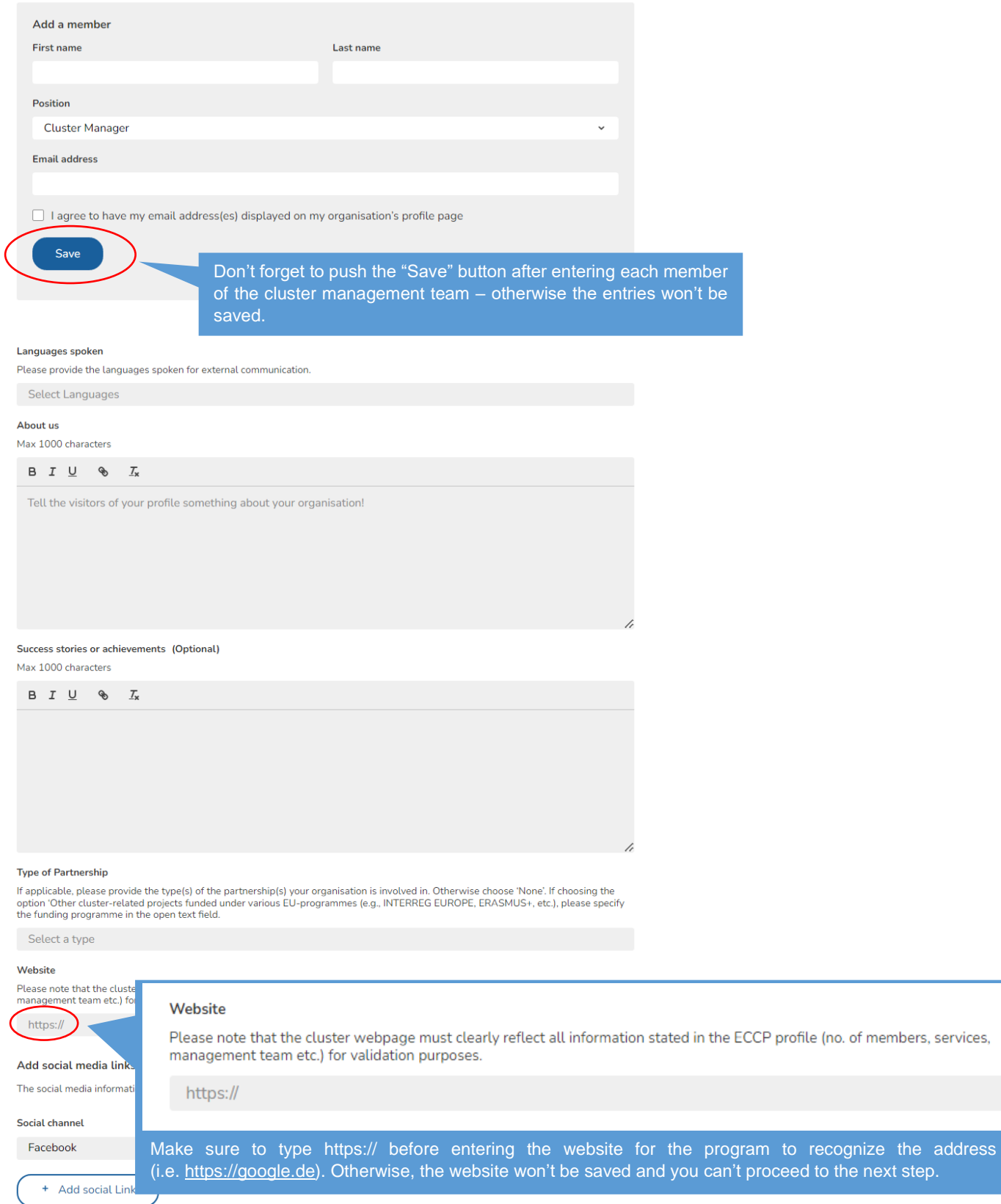

Figure 9 Cluster Organisation Step 1 2/2

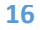

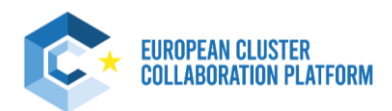

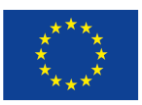

# <span id="page-16-0"></span>**3.1.2 Step 2 – General Information**

## **General Information** Sectoral Industries - NACE 2 digit A01 Crop and animal production, hunting and related service activities  $\circledast$ Select After selecting the NACE 2 digit a new optional entry field (NACE 4 digit) automatically opens - based upon the selection of the NACE 2 digit! **Industrial Ecosystem** (See below at "Sectoral Industries – NACE 4 digit (Optional)") Select S3 EU priority areas Selectable areas are not officially defined EU priority areas, but based on an extensive study on business areas in the EU Select (Labels / Certification (Optional) In this free text field, you can optionally provide certifications and labels Please provide certifications and labels received, received. The mentioned EUCLES label for your organisation will be automatically drawn from our system and assigned to your profile. Sectoral Industries - NACE 4 digit (Optional) The selection of NACE 4 digits shown is related to your input of NACE 2 digits. Select Crop and animal production, hunting and related service activities A0111 Growing of cereals (except rice), leguminous crops and oil seeds A0112 Growing of rice A0113 Growing of vegetables and melons, roots and tubers A0114 Growing of sugar cane A0115 Growing of tobacco A0116 Growing of fibre crops الدامينية Technology fields - EEN fields (Optional) Select **Industrial alliances (Optional)** Click here for more details on industrial alliances

Select

Figure 10 Cluster Organisation Step 2

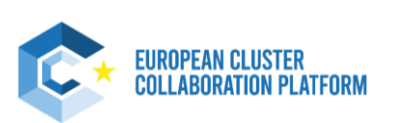

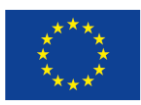

# **3.1.3 Step 3 – Cluster Composition**

<span id="page-17-0"></span>**Cluster Composition** 

## Total number of member organisations

You need at least 15 cluster members in order to be validated(at least one member in industry and one member in research organisations/

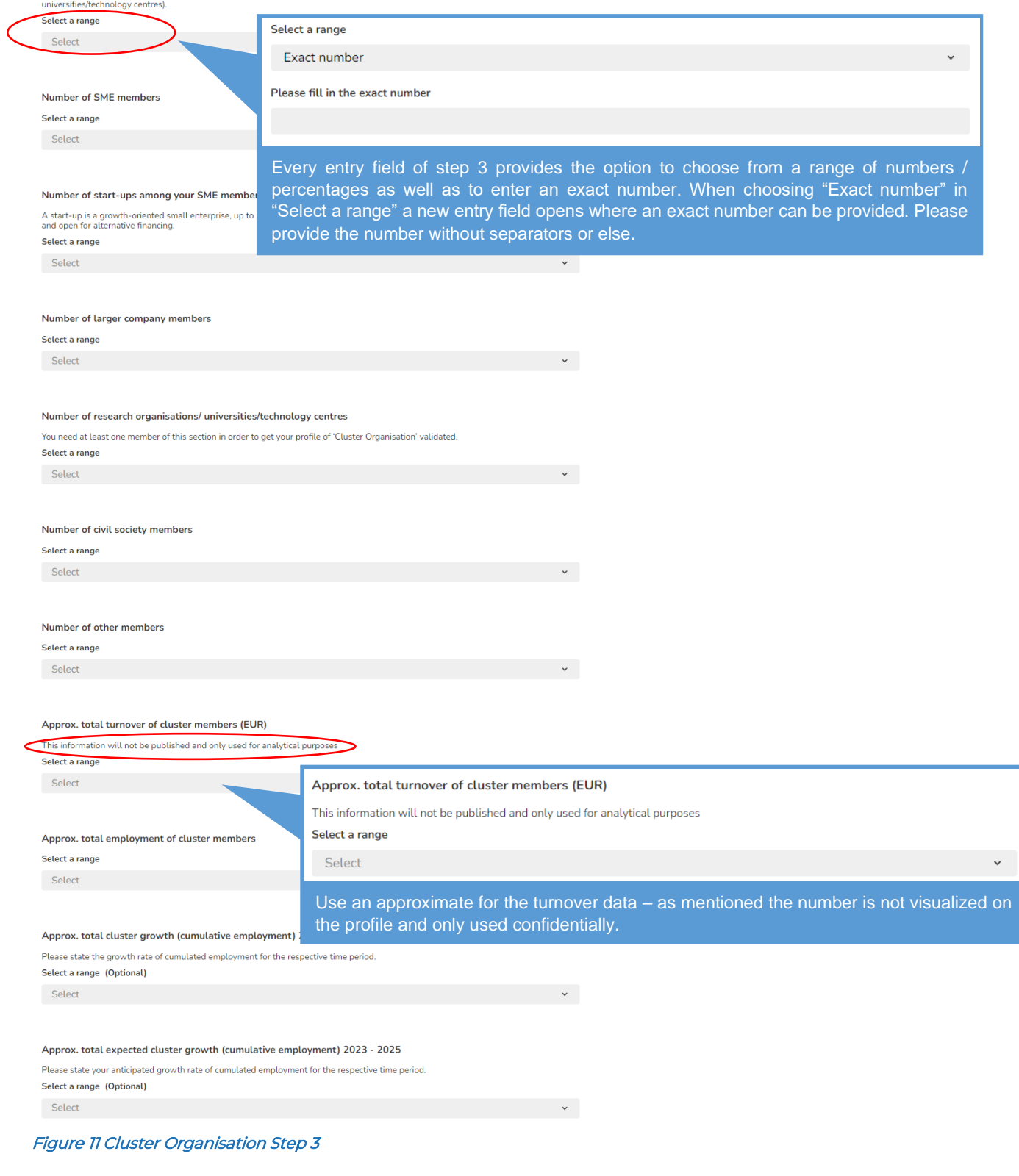

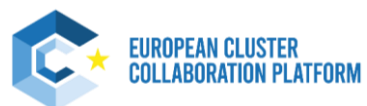

**18**

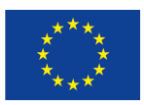

# **3.1.4 Step 4 – Thematic Areas (optional)**

<span id="page-18-0"></span>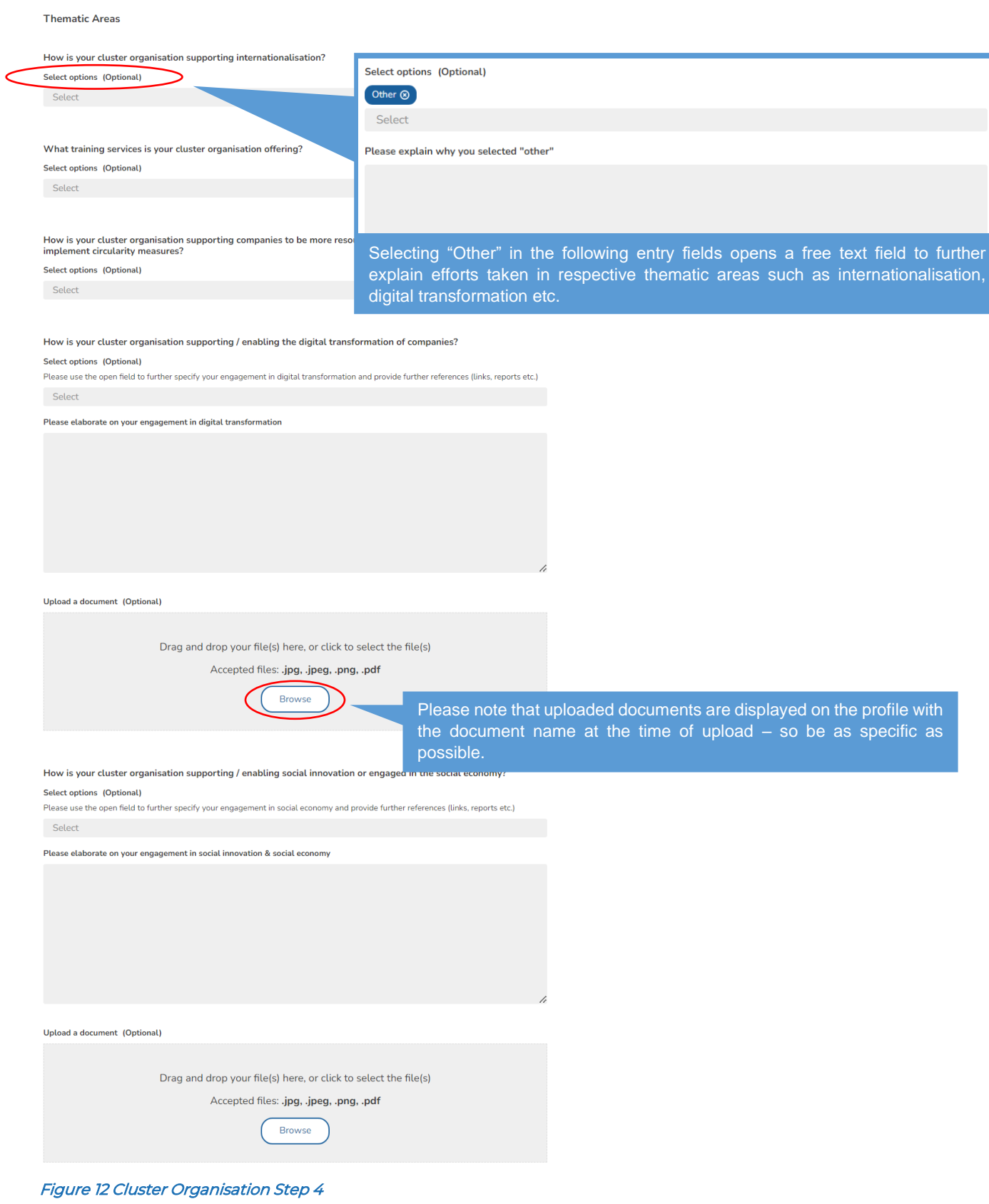

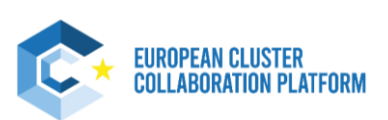

**19**

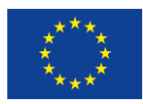

# **3.1.5 Step 5 – Partnerships (optional)**

<span id="page-19-0"></span>**Partnerships and collaborations** 

#### Support programmes your organisation is embedded in (European, national, regional)

#### **Select options (Optional)**

For the cluster organisations that are embedded in/officially recognised by regional/national cluster policy programmes, the ECCP<br>validation criteria may be waived upon justifying documents (the respective policy programme

Select

#### EUROCLUSTERS and other European Cluster Partnerships (incl. ESCP and Innosup) (Optional)

Please provide the name of the partnerships you are involved with.<br>These can include EUROCLUSTERS, European Strategic Cluster Partnerships for going International, European Strategic Cluster<br>Partnerships for Smart Speciali The matter of the partnerships added here, the partnership administrator will be contacted to confirm your affiliation.<br>Only partnerships added here, the partnership administrator will be contacted to confirm your affiliat

Type to search

#### Memberships in other Networks

If the network / partnership is profiled within ECCP, an informational email will be sent to the respective administrator(s). After they<br>confirm the connection, your affiliation to the ECCP profiled networks/partnerships w networks/partnerships profile

#### Search in ECCP profiles (Optional)

If the network/partnership is profiled within ECCP, an informational email will be sent to the respective administrator(s). After they<br>confirm the connection, your affiliation to the ECCP profiled networks/partnerships wil

Type to search

#### Add it manually (Optional)

You Could not find it in the ECCP profile ? Add it manually.

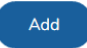

#### Cluster organisations you collaborate with

If the organisation is profiled within ECCP, an informational email will be sent to the respective administrator(s). After they confirm the connection, your affiliation to the ECCP profiled organisation will become visible both on your and the ECCP profiled organisations profile

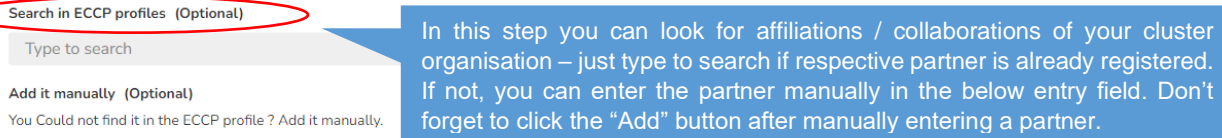

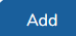

#### Members of your cluster organisations

After selecting the cluster(s), an information email will be sent to the respective administrator(s). After they confirm the connection, your<br>affiliation to the cluster(s) will become visible both on your and the cluster(s

Search in ECCP profiles (Optional) Type to search Add it manually (Optional)

You Could not find it in the ECCP profile ? Add it manually.

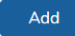

#### Figure 13 Cluster Organisation Step 5

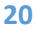

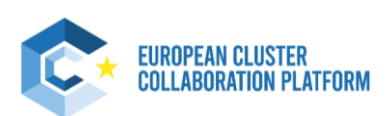

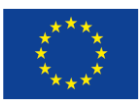

# **3.2 Cluster Organisation Member**

<span id="page-20-0"></span>This profile is for the members of EU/COSME cluster organisations that are not already listed in the area "Name and link of cluster members of the ecosystem" in the profile of the cluster organisation(s) to which they belong (please check first the profile of your cluster organisation!). If listed, please contact your cluster organisation(s) to complete your already existing profile.

Your profile as a cluster member will only become visible on the ECCP when the corresponding cluster organisation profile is published and/or when your membership is accepted (affiliation approved) by the profile administrator of the corresponding cluster organisation(s)

This profile is not subject to validation by the ECCP team. Before filling in this profile, please verify your organisation does not already have a published profile on the ECCP and information provided is broadly consistent with what is publicly available on the website. For this profile type make sure the organisation is a member of the cluster organisation in question.

# <span id="page-20-1"></span>**3.2.1 Step 1 – Cluster Organisation Member**

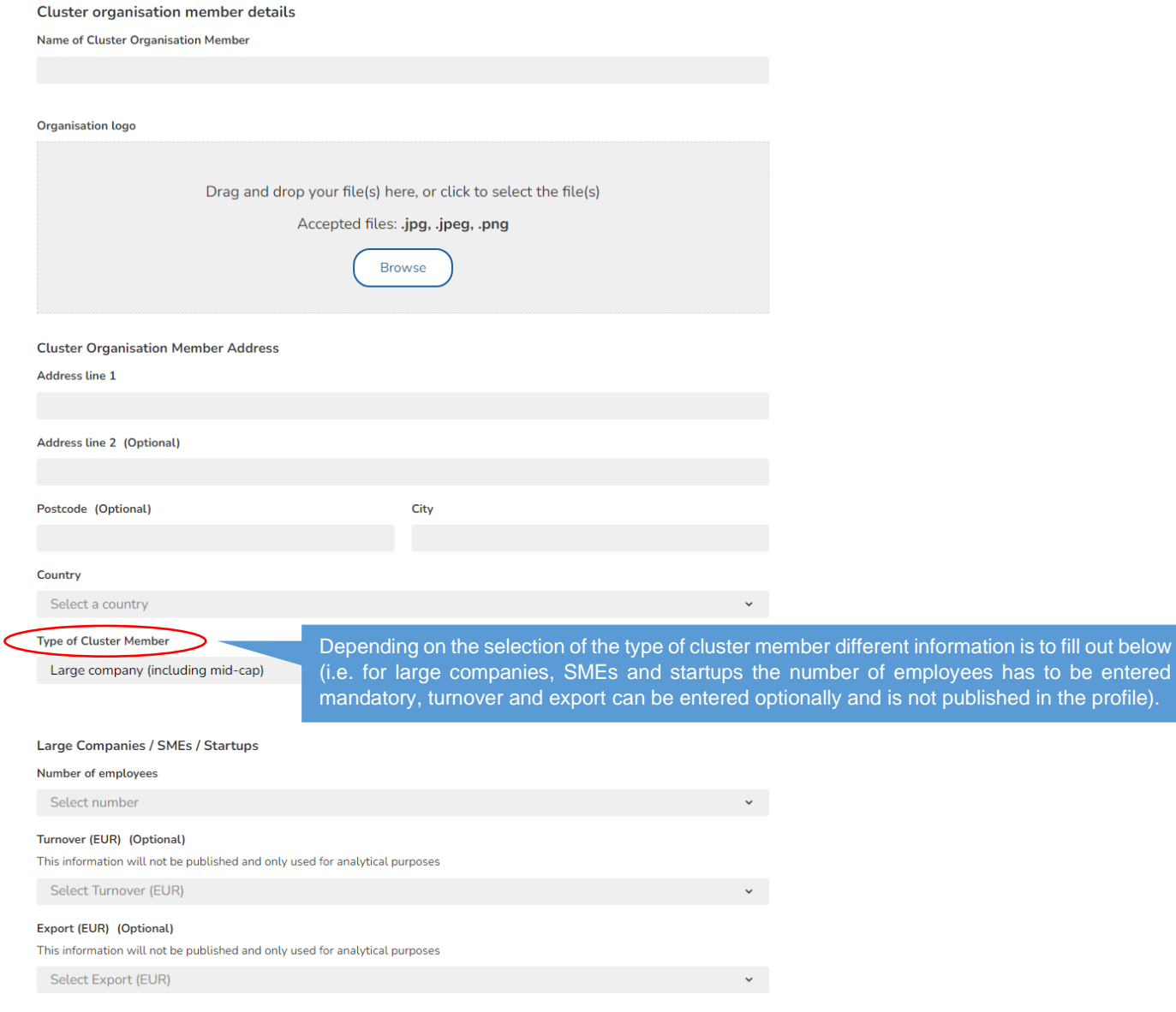

## Figure 14 Cluster Organisation Member Step 1 1/2

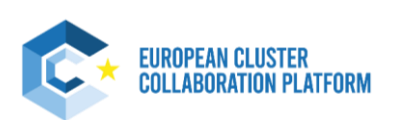

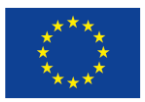

## **Cluster organisation(s)**

#### Connection to cluster organisation(s)

If the organisation is profiled within ECCP, an informational email will be sent to the respective administrator(s). After they confirm the connection, your affiliation to the ECCP profiled organisation sprofile<br>Connection

# Type to search connection

## Add it manually (Optional)

You could not find it in the ECCP profile ? Add it manually.

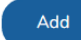

#### Mission / Vision / Objectives (About)

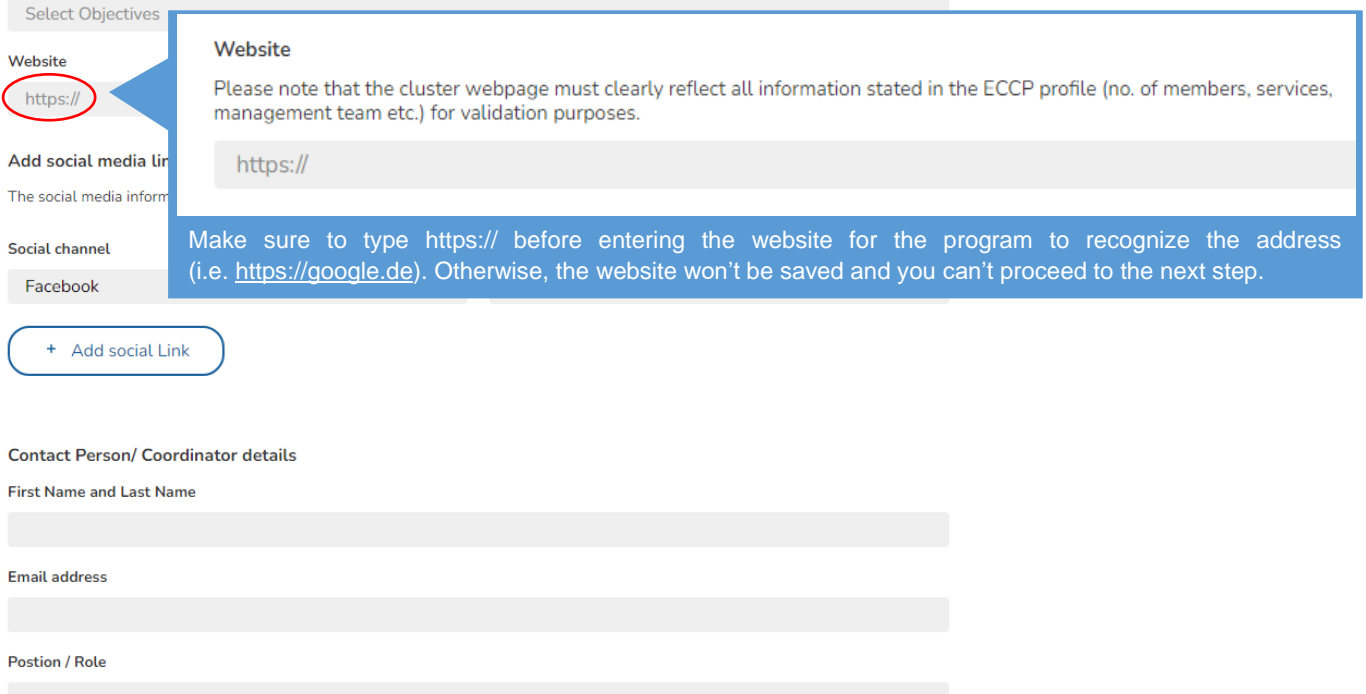

□ I agree to have my email address(es) displayed on my organisation's profile page

## <span id="page-21-0"></span>Figure 15 Cluster Organisation Member Step 1 2/2

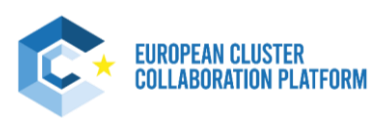

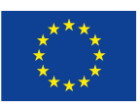

# **3.2.2 Step 2 – General Information**

## <span id="page-22-0"></span>**General Information**

Sectoral Industries - NACE 2 digit

## A01 Crop and animal production, hunting and related service activities  $\otimes$

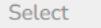

#### **Industrial Ecosystem**

Select

After selecting the NACE 2 digit a new optional entry field (NACE 4 digit) automatically opens - based upon the selection of the NACE 2 digit! (See below at "Sectoral Industries – NACE 4 digit (Optional)")

#### S3 EU priority areas

Selectable areas are not officially defined EU priority areas, but based on an extensive study on business areas in the EU

Select

#### Sectoral Industries - NACE 4 digit (Optional)

The selection of NACE 4 digits shown is related to your input of NACE 2 digits.

#### Select

Crop and animal production, hunting and related service activities

A0111 Growing of cereals (except rice), leguminous crops and oil seeds

A0112 Growing of rice

A0113 Growing of vegetables and melons, roots and tubers

A0114 Growing of sugar cane

A0115 Growing of tobacco

A0116 Growing of fibre crops

المتناسب المستنقلة  $\omega_{\rm{max}}$ 

Technology fields - EEN fields (Optional)

Select

## Industrial alliances (Optional)

Click here for more details on industrial alliances

Select

Figure 16 Cluster Organisation Member Step 2

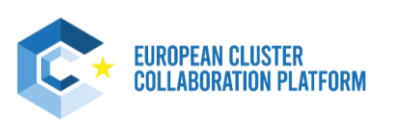

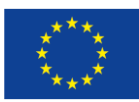

# **3.3 European Cluster Partnership or Initiative**

<span id="page-23-0"></span>This profile is for Euroclusters, European cluster partnerships and initiatives as specified below:

- **Euroclusters**
- European Strategic Cluster Partnerships | International
- European Strategic Cluster Partnerships | Smart Specialisation investments
- European Strategic Cluster Partnerships | Excellence
- European Cluster Partnerships | Innovation Horizon 2020 INNOSUP-1 cluster projects
- Other cluster-related projects, funded under various EU programmes (Interreg Europe, Erasmus+, etc.)

The publishing of these profiles is subject to validation by the ECCP team.

Before filling in this profile, please verify your organisation does not already have a published profile on the ECCP and information provided is broadly consistent with what is publicly available on the website. For this profile type make sure that there is a clear cluster-related dimension to the project.

For this profile type we advise you to take a screenshot of your profile before editing for the first time as all information from the old process is drawn into the new profile logic until you start editing (leading to the necessity to refill certain information as explained in the beginning of this chapter.

## **3.3.1 Step 1 – Cluster Partnership or Initiative Details**

<span id="page-23-1"></span>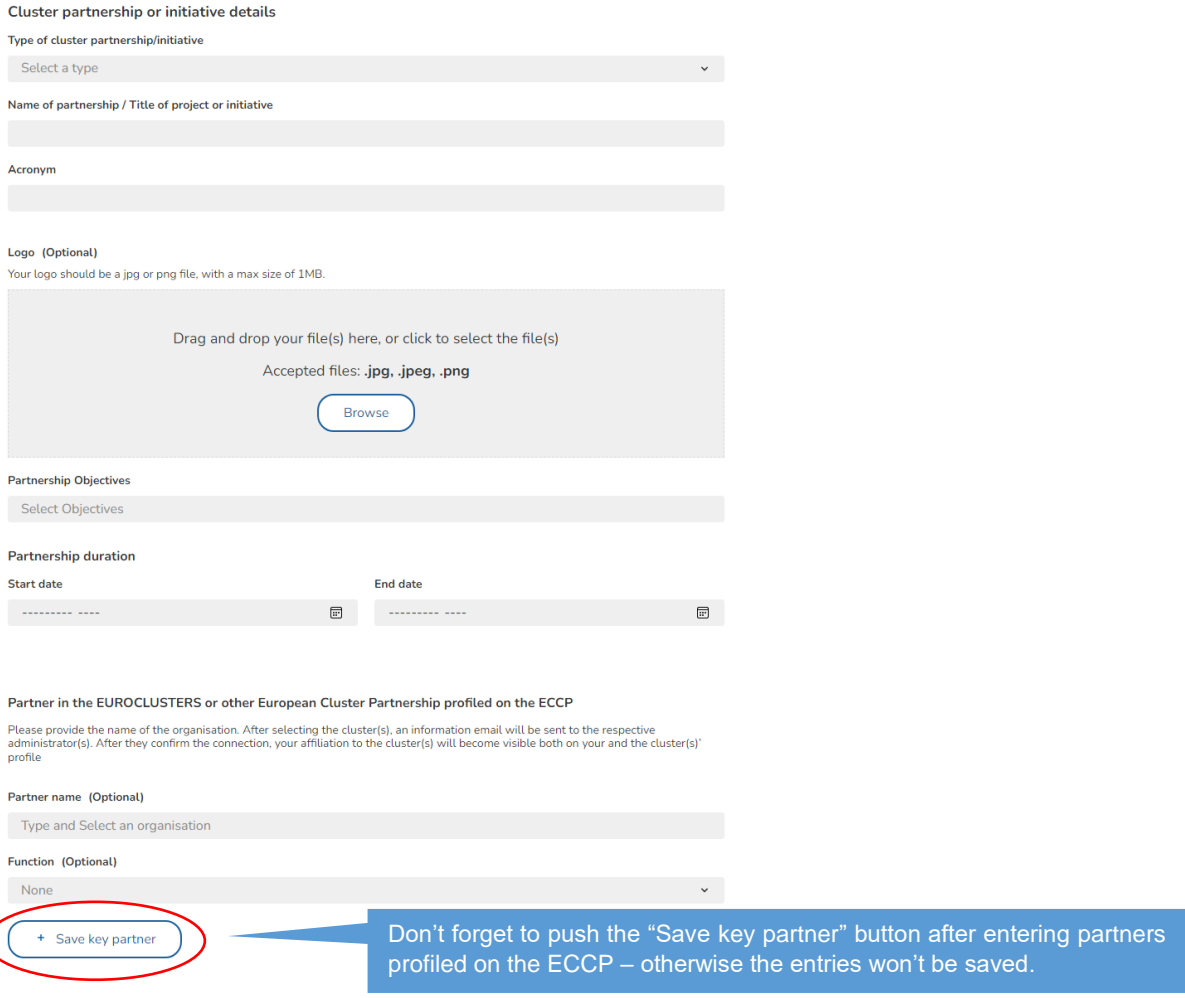

Figure 17 European Cluster Partnership or Initiative Step 1 1/2

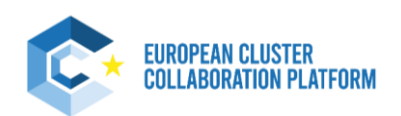

**24**

 $\big($ 

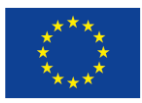

Partner in the EUROCLUSTER or other European Cluster Partnership NOT profiled on the ECCP (Optional)

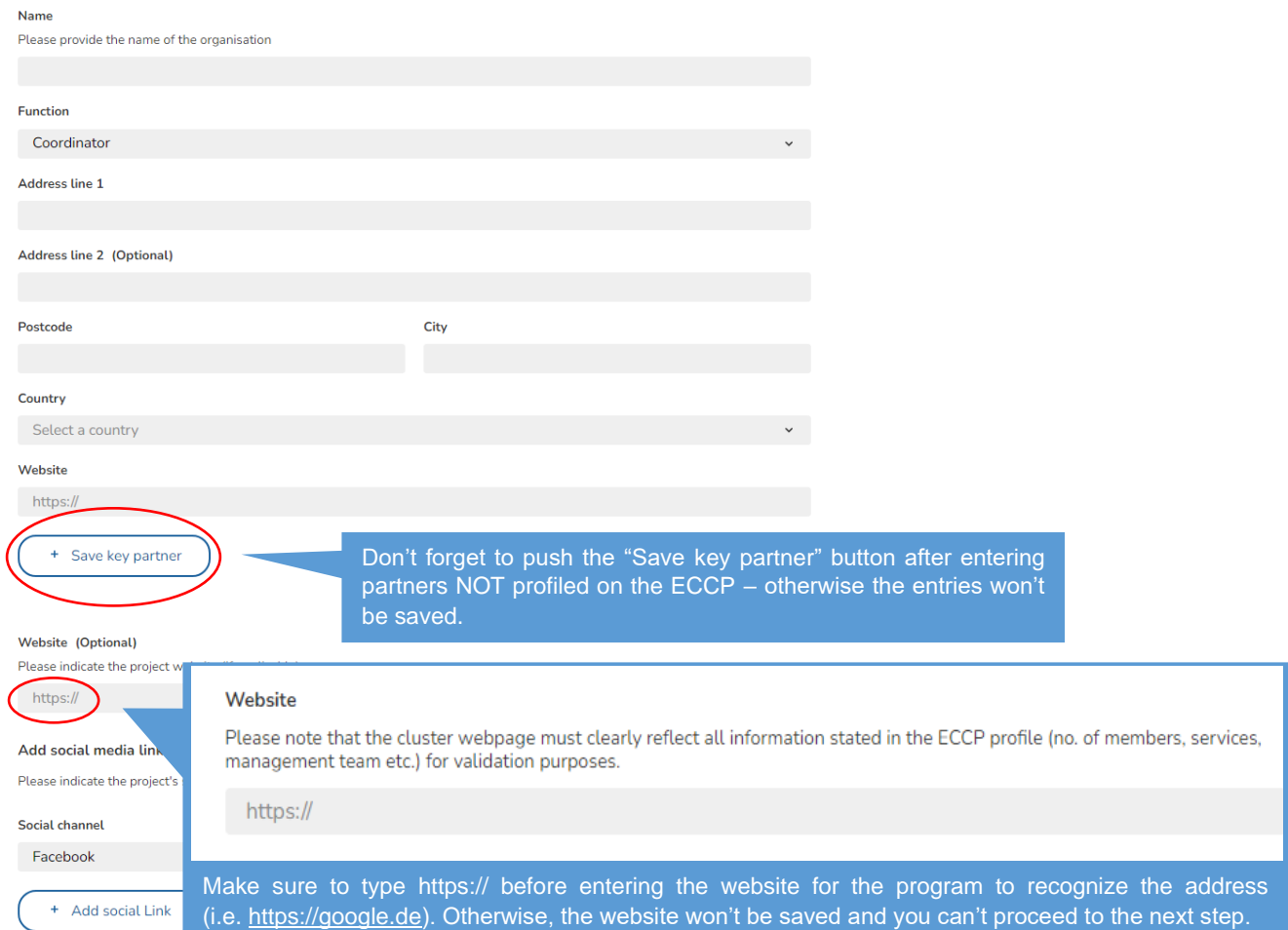

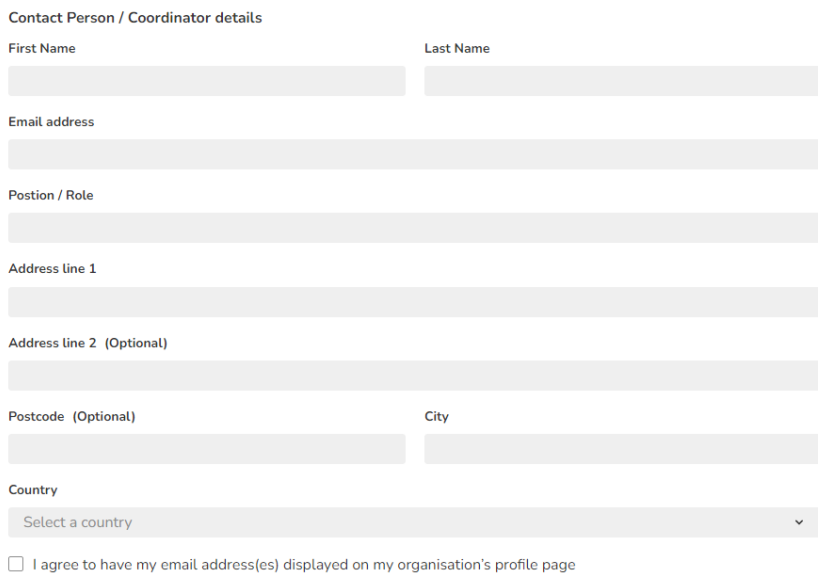

 $\Box$  The Coordinator is not the main contact person

**25**

<span id="page-24-0"></span>Figure 18 European Cluster Partnership or Initiative Step 1 2/2

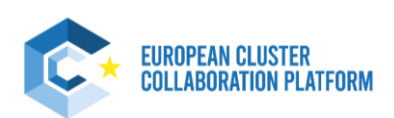

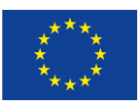

# **3.3.2 Step 2 – General Information**

## <span id="page-25-0"></span>**General Information**

Sectoral Industries - NACE 2 digit

## A01 Crop and animal production, hunting and related service activities  $\otimes$

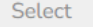

#### **Industrial Ecosystem**

Select

After selecting the NACE 2 digit a new optional entry field (NACE 4 digit) automatically opens - based upon the selection of the NACE 2 digit! (See below at "Sectoral Industries – NACE 4 digit (Optional)")

#### S3 EU priority areas

Selectable areas are not officially defined EU priority areas, but based on an extensive study on business areas in the EU

## Select

### Sectoral Industries - NACE 4 digit (Optional)

The selection of NACE 4 digits shown is related to your input of NACE 2 digits.

#### Select

Crop and animal production, hunting and related service activities A0111 Growing of cereals (except rice), leguminous crops and oil seeds A0112 Growing of rice A0113 Growing of vegetables and melons, roots and tubers A0114 Growing of sugar cane A0115 Growing of tobacco A0116 Growing of fibre crops Technology fields - EEN fields (Optional)

Select

#### Industrial alliances (Optional)

Click here for more details on industrial alliances

Select

Figure 19 European Cluster Partnership or Initiative Step 2

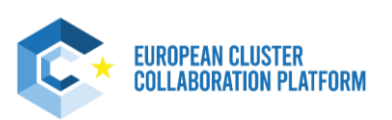

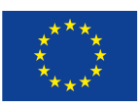

# **3.3.3 Step 3 – Cluster Composition (optional)**

<span id="page-26-0"></span>**Cluster Composition (optional)** 

## Total number of members of partner organisations

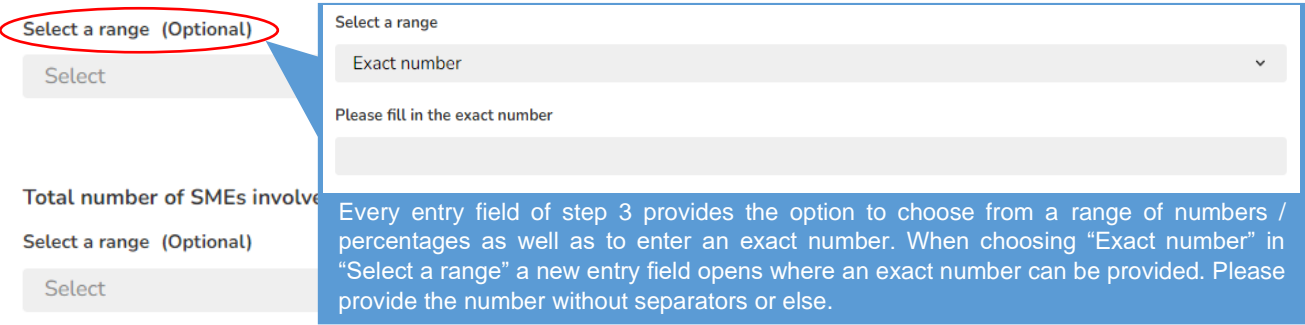

### Cumulated employment of members of partner organisations

#### Select a range (Optional)

Select

#### Cumulated turnover of members of partner organisations (EUR)

#### Select a range (Optional)

This information will not be published and only used for analytical purposes

Select

#### Cumulated exports of members of partner organisations (EUR)

#### Select a range (Optional)

This information will not be published and only used for analytical purposes

Select

## Figure 20 European Cluster Partnership or Initiative Step 3

This part is entirely optional to fill out – however we encourage you to also enter information on the cluster composition in order to reach pro user status and benefit from several additional services and features (such as the TrendUniverse).

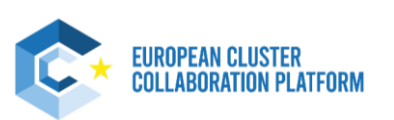

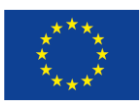

# **3.3.4 Step 4 – Additional Information (optional)**

## <span id="page-27-0"></span>Additional information (optional)

#### Targeted countries and territories (Optional)

Indicate the third countries and territories your partnership is targeting in your internationalisation strategy

Select a country

Main Achievements (Optional)

B  $I \cup \$   $I_x$ 

Main Documents (Optional)

File cannot be larger than 1MB.

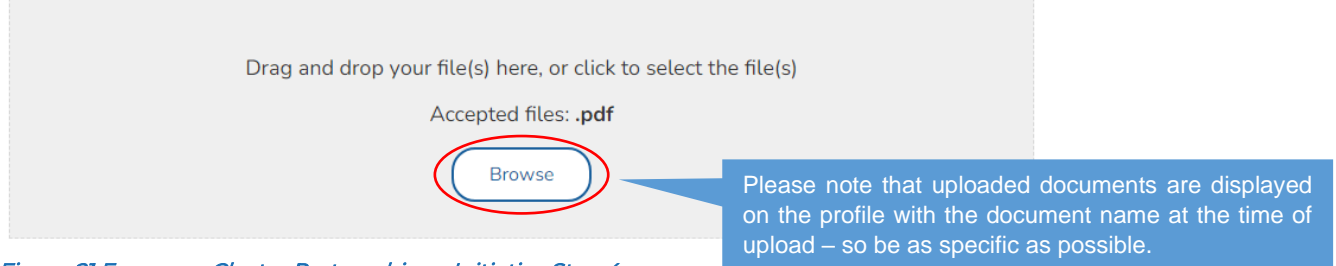

## Figure 21 European Cluster Partnership or Initiative Step 4

This part is entirely optional to fill out – however we encourage you to also enter additional information required in step 4 in order to reach pro user status and benefit from several additional services and features (such as the TrendUniverse).

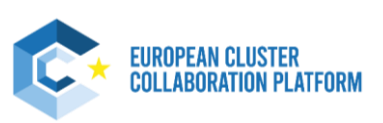

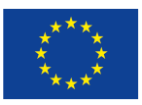

# **3.4 National Association of Clusters**

<span id="page-28-0"></span>This profile is for national associations of clusters. The publishing of these profiles is subject to validation by the ECCP team.

Before filling in this profile, please verify your organisation does not already have a published profile on the ECCP and information provided is broadly consistent with what is publicly available on the website. For this profile type make sure that the scope of the organisation is consistent with a National Cluster Organisation, associating cluster organisations at national level.

## **3.4.1 Step 1 – National Association of Cluster details**

<span id="page-28-1"></span>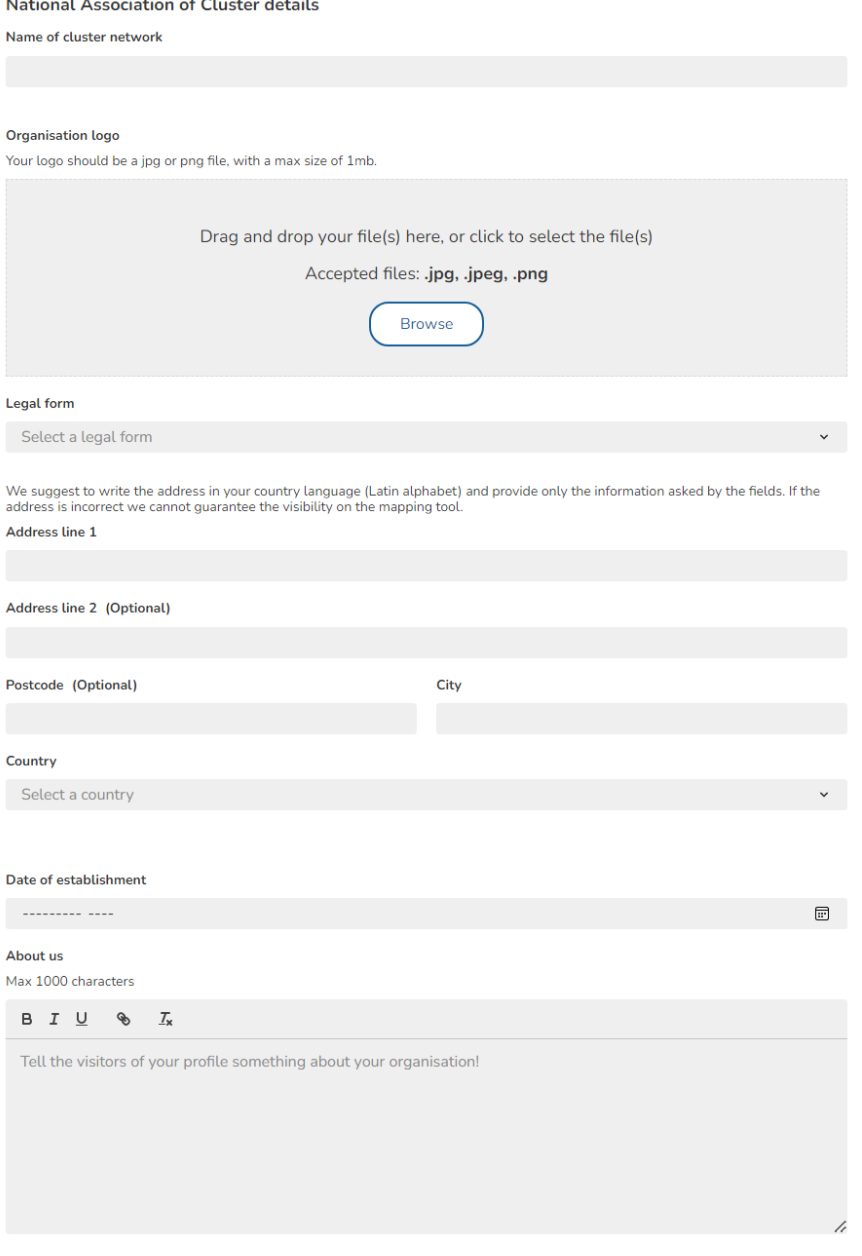

## <span id="page-28-2"></span>Figure 22 National Association of Clusters Step 1 1/2

The first part of step 1 requires basic information as the name, logo or address of the National Cluster Association and can be filled out intuitively.

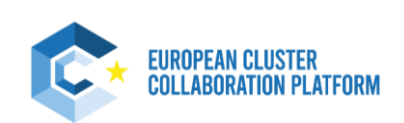

**29**

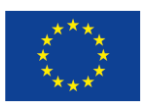

#### **Services offered**

Select services you are offering

#### Languages spoken

Please provide the languages spoken for external communication.

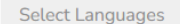

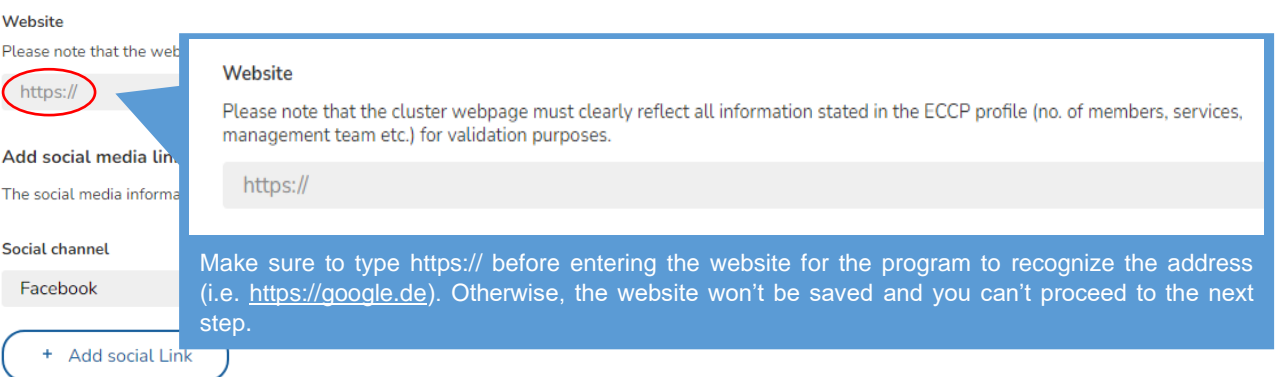

#### **Contact Person / Coordinator details**

You need to provide at least one contact person with a complete address

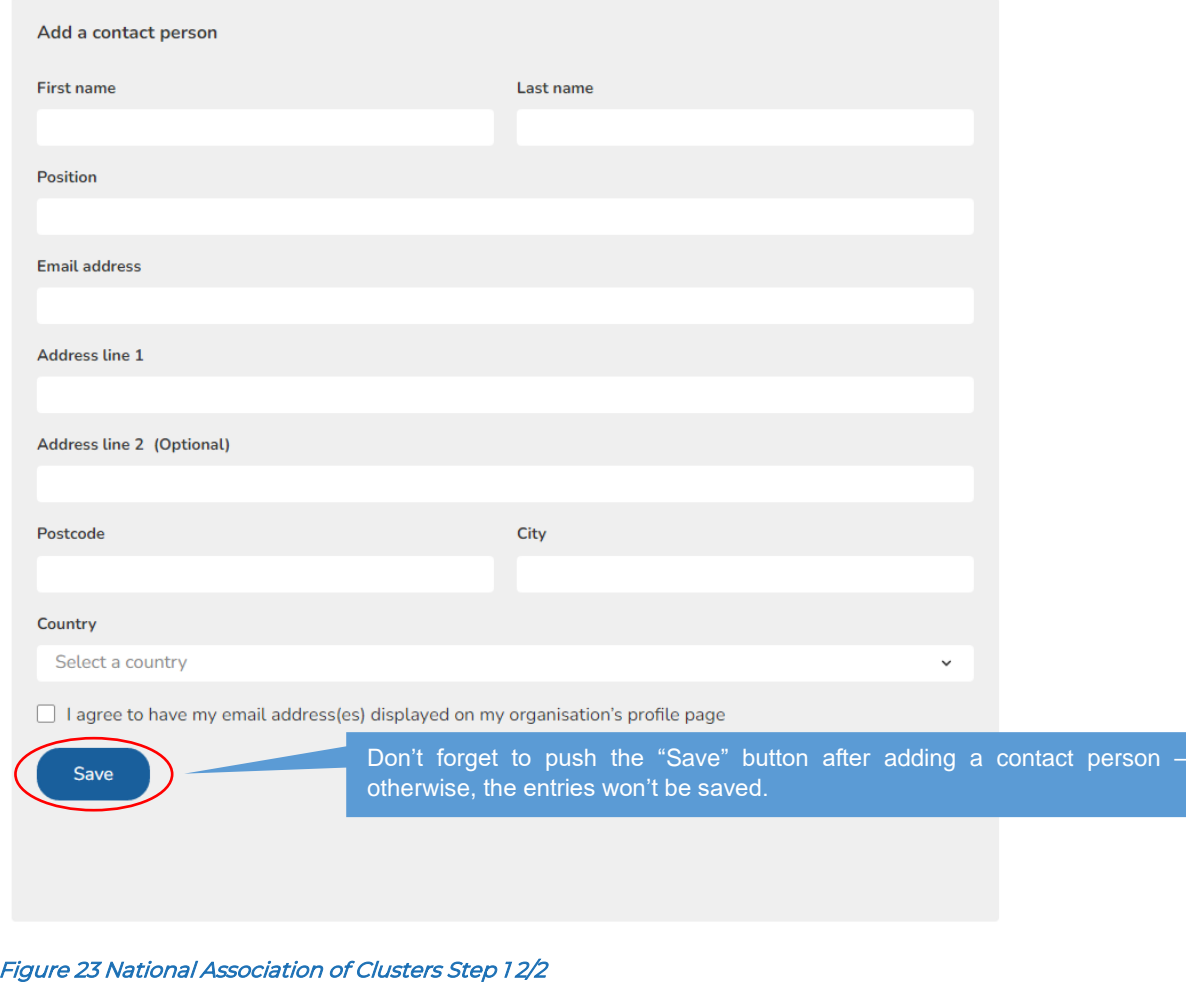

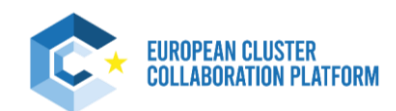

<span id="page-29-0"></span>**30**

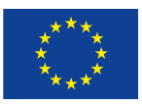

# **3.4.2 Step 2 – General Information**

#### <span id="page-30-0"></span>**General Information**

#### **Cluster organisation(s)**

Members of your national cluster association. After selecting the cluster(s), an information email will be affiliation to the cluster(s) will become visible on both your

Type to search connection

In this step you have to enter members of your national cluster association – just type to search if the respective partner is already registered. If not, you can enter the partner manually in the below entry field. Don't forget to click the "Add" button after manually entering a partner.

#### Add it manually (Optional)

You could not find it in the ECCP profile ? Add it manually.

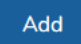

#### Does your organisation participate in any network/association registered on ECCP? (Optional)

After selecting the network/association, an information email will be sent to the respective administrator(s). After they confirm the connection, your affiliation to the network/association will become visible on both your and the network/associations profile.

Type to search connection

#### Do you participate in other networks/associations? (Optional)

You could not find it in the ECCP profile ? Add it manually.

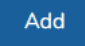

Do you participate in EU funded projects? (Optional)

Select

<span id="page-30-1"></span>Figure 24 National Association of Clusters Step 2

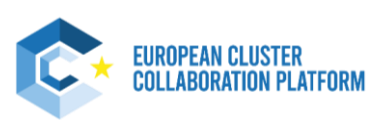

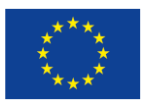

# **3.5 Meta-Cluster / Network of Clusters**

<span id="page-31-0"></span>This profile is for collaborative networks of cluster organisations (within a region, cross-border, across Europe or international) and for other sectorial networks of clusters active in two or more regions in Europe or internationally.

The publishing of these profiles is subject to validation by the ECCP team.

Before filling in this profile, please verify your organisation does not already have a published profile on the ECCP and information provided is broadly consistent with what is publicly available on the website. For this profile type make sure that the cluster organisations included in the meta-cluster / network are consistently profiled on the ECCP and that the scope of the organisation is consistent with a Meta-Cluster or Cluster Network, meaning formal collaborative agreements between cluster organisations.

## **3.5.1 Step 1 – Meta-Cluster / Network of Clusters Details**

<span id="page-31-1"></span>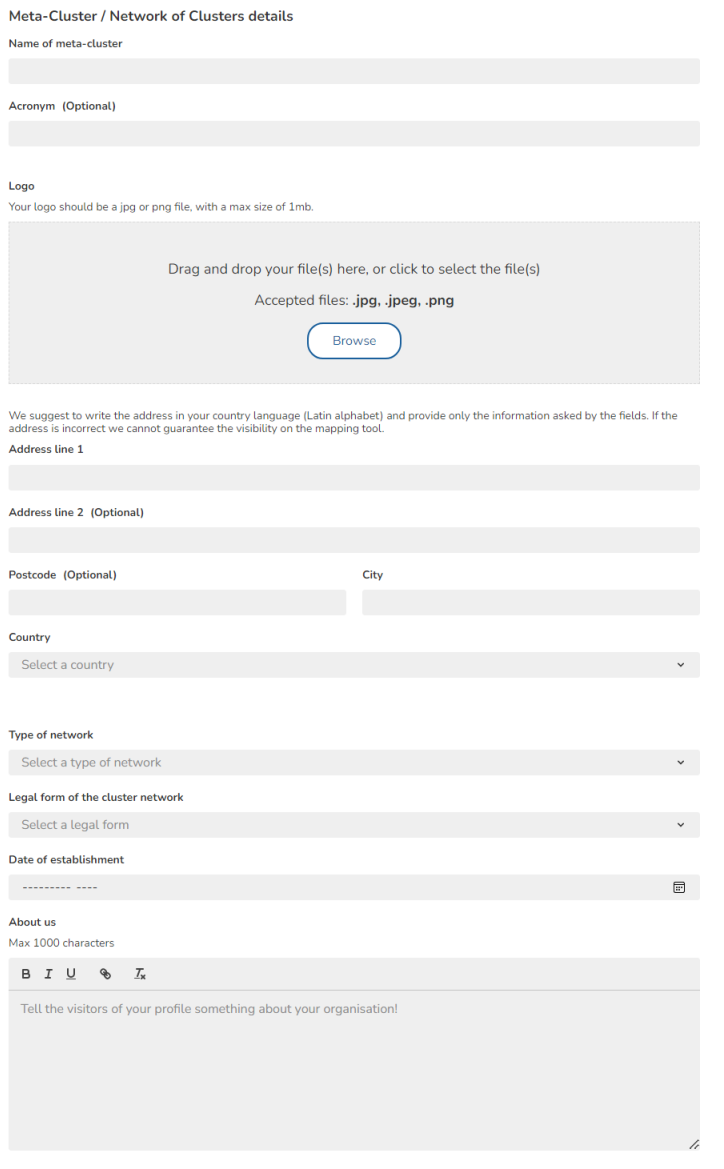

## Figure 25 Meta-Cluster / Network of Clusters Step 1 1/2

The first part of step 1 requires basic details as the name, logo or address of the Meta-Cluster / Network of Clusters and can be filled out intuitively.

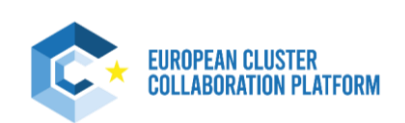

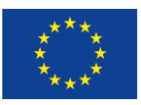

#### **Services offered**

Select services you are offering

#### Languages spoken

Please provide the languages spoken for external communication.

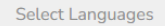

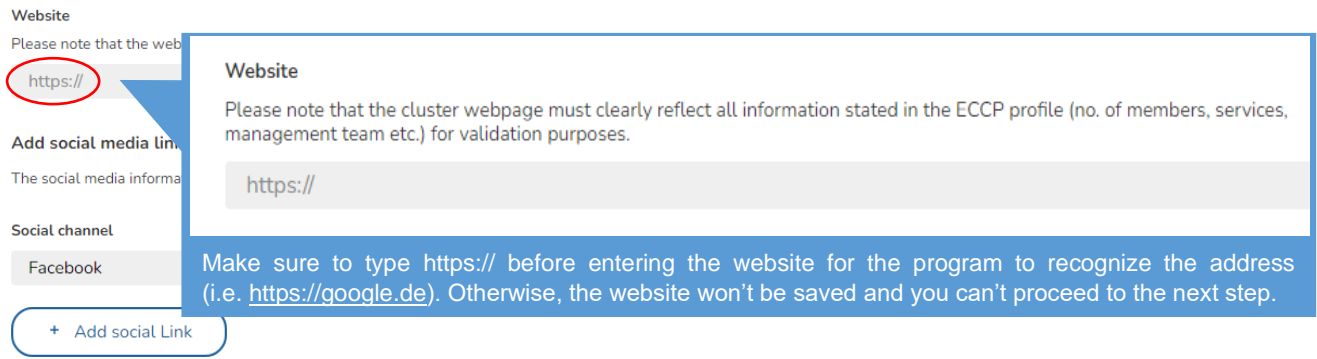

#### **Contact Person / Coordinator details**

You need to provide at least one contact person with a complete address

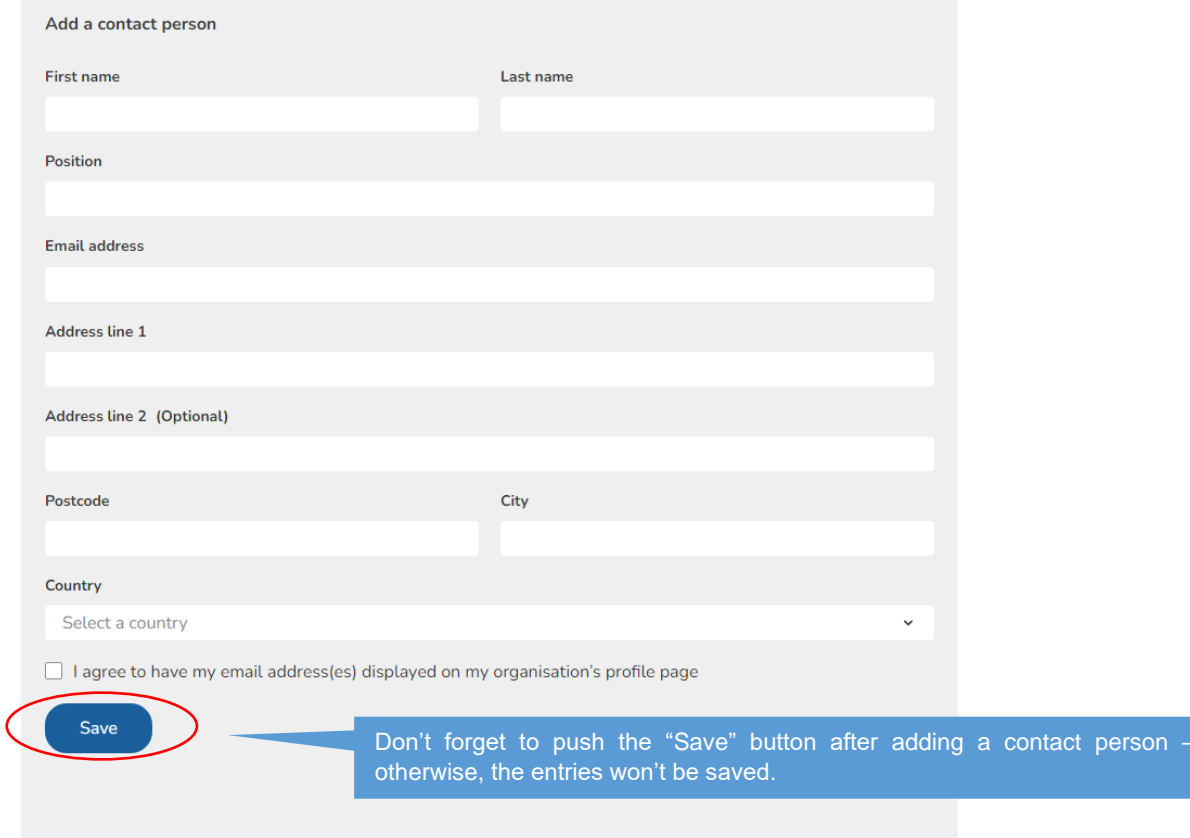

<span id="page-32-0"></span>Figure 26 Meta-Cluster / Network of Clusters Step 1 2/2

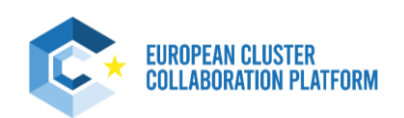

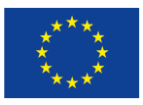

# <span id="page-33-0"></span>**3.5.2 Step 2 – General Information**

## **General Information**

## Participation

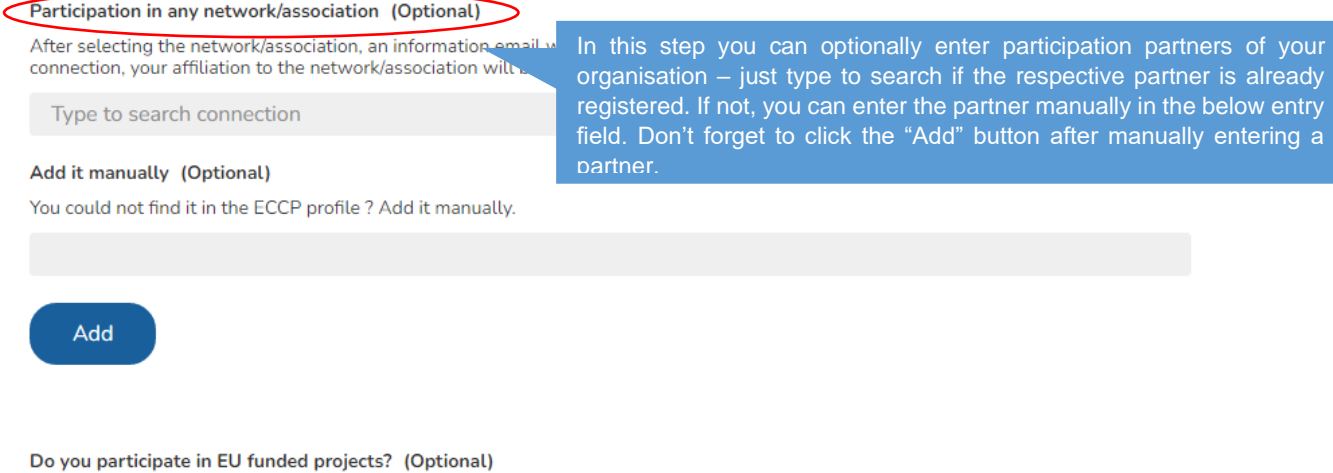

Select

<span id="page-33-1"></span>Figure 27 Meta-Cluster / Network of Clusters Step 2

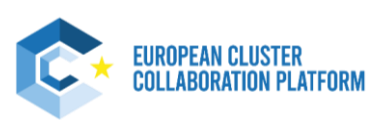

After selecting the NACE 2 digit a new optional entry field (NACE 4 digit) automatically opens - based upon the selection of the NACE 2 digit!

(See below at "Sectoral Industries – NACE 4 digit (Optional)")

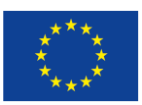

# **3.5.3 Step 3 – Industries & Sectors**

## <span id="page-34-0"></span>Industries & sectors

Sectoral Industries - NACE 2 digit

A01 Crop and animal production, hunting and related service activities  $\circledR$ 

Select

#### S3 EU priority areas

Selectable areas are not officially defined EU priority areas

Select

#### **Industrial Ecosystem**

Select

#### Sectoral Industries - NACE 4 digit (Optional)

The selection of NACE 4 digits shown is related to your input of NACE 2 digits.

Select

#### Technology fields - EEN fields (Optional)

Select

#### Industrial alliances (Optional)

Click here for more details on industrial alliances

Select

### Regions (if regional coverage) (Optional)

Select a region

## <span id="page-34-1"></span>Figure 28 Meta-Cluster / Network of Clusters Step 3

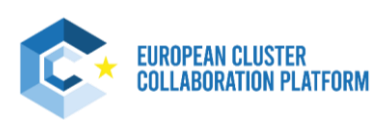

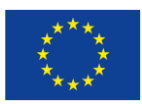

# **3.5.4 Step 4 – Actions (optional)**

<span id="page-35-0"></span>Actions (optional)

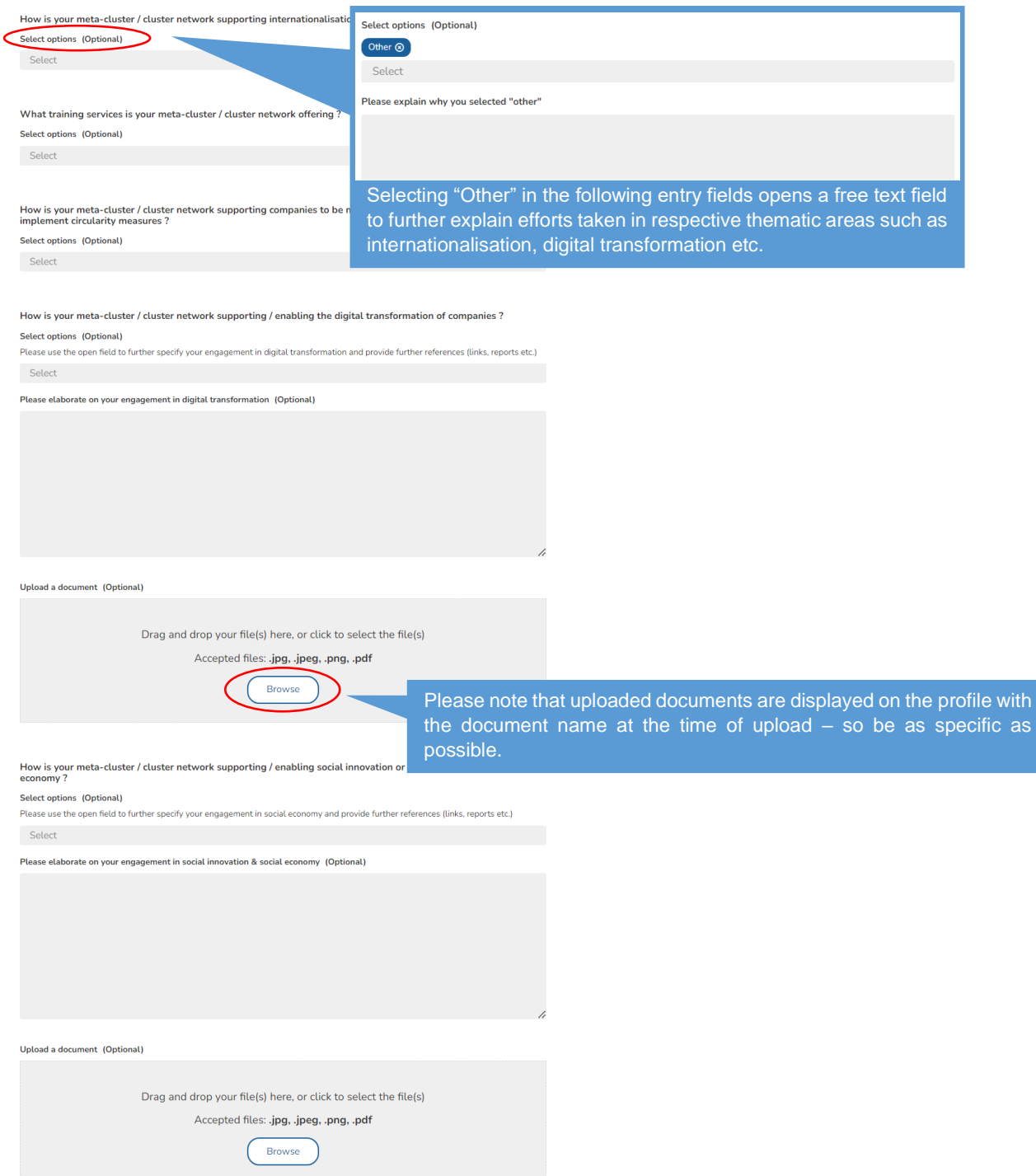

## <span id="page-35-1"></span>Figure 29 Meta-Cluster / Network of Clusters Step 4

This part is entirely optional to fill out – however we encourage you to also enter information required in step 4 in order to reach pro user status and benefit from several additional services and features (such as the TrendUniverse).

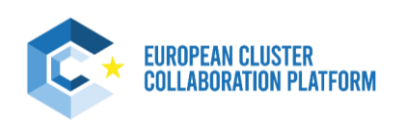

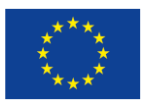

# **3.6 Policy or Public Institution**

<span id="page-36-0"></span>This profile is for national and regional policy or public institutions that work with clusters organisations, that are not already listed in the area "Name and link of cluster members of the ecosystem" in the profile of the cluster organisation(s) to which they belong (please check first the profile of your cluster organisation(s). If listed, please contact your cluster organisation to complete your already existing profile

The publishing of these profiles is subject to validation by the ECCP team.

Before filling in this profile, please verify your organisation does not already have a published profile on the ECCP and information provided is broadly consistent with what is publicly available on the website. For this profile type make sure that the scope of the organisation is consistent with a Policy or Public Institution working with clusters, meaning that they are a policy managing or implementing authority and/or have a clear role in working with cluster organisations.

## **3.6.1 Step 1 – Policy or Public Institution Details**

<span id="page-36-1"></span>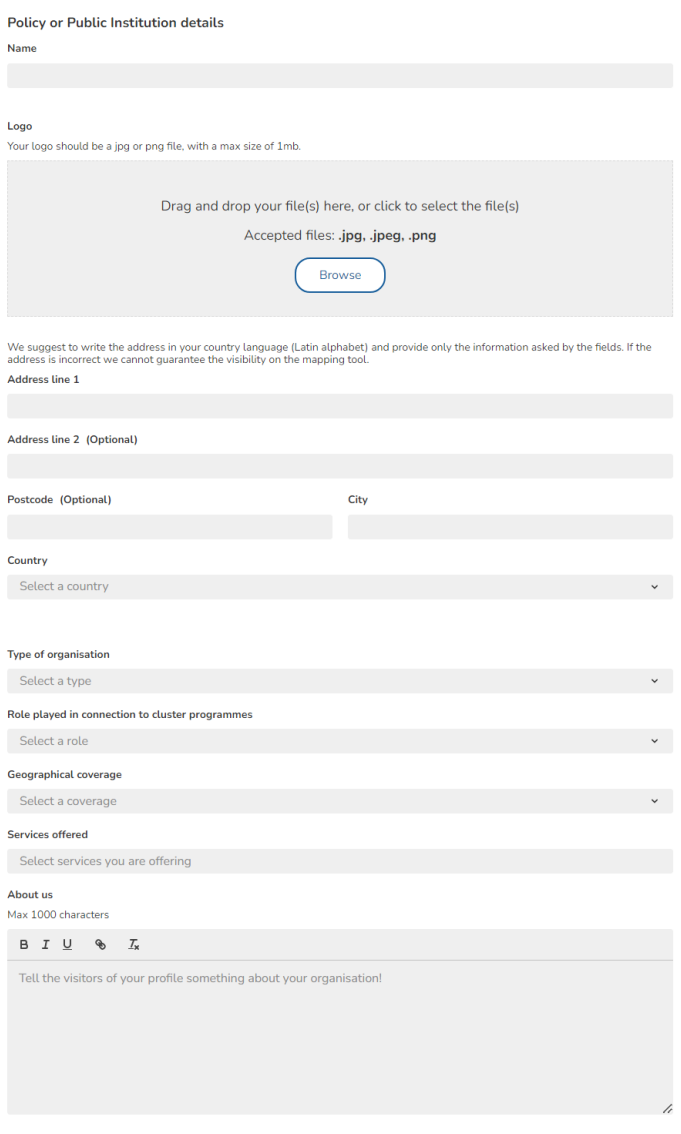

## <span id="page-36-2"></span>Figure 30 Policy or Public Institution Step 1 1/2

The first part of step 1 requires basic details as the name, logo or address of the Policy or Public Institution and can be filled out intuitively.

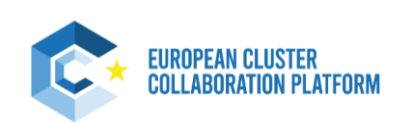

**37**

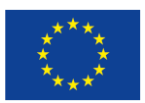

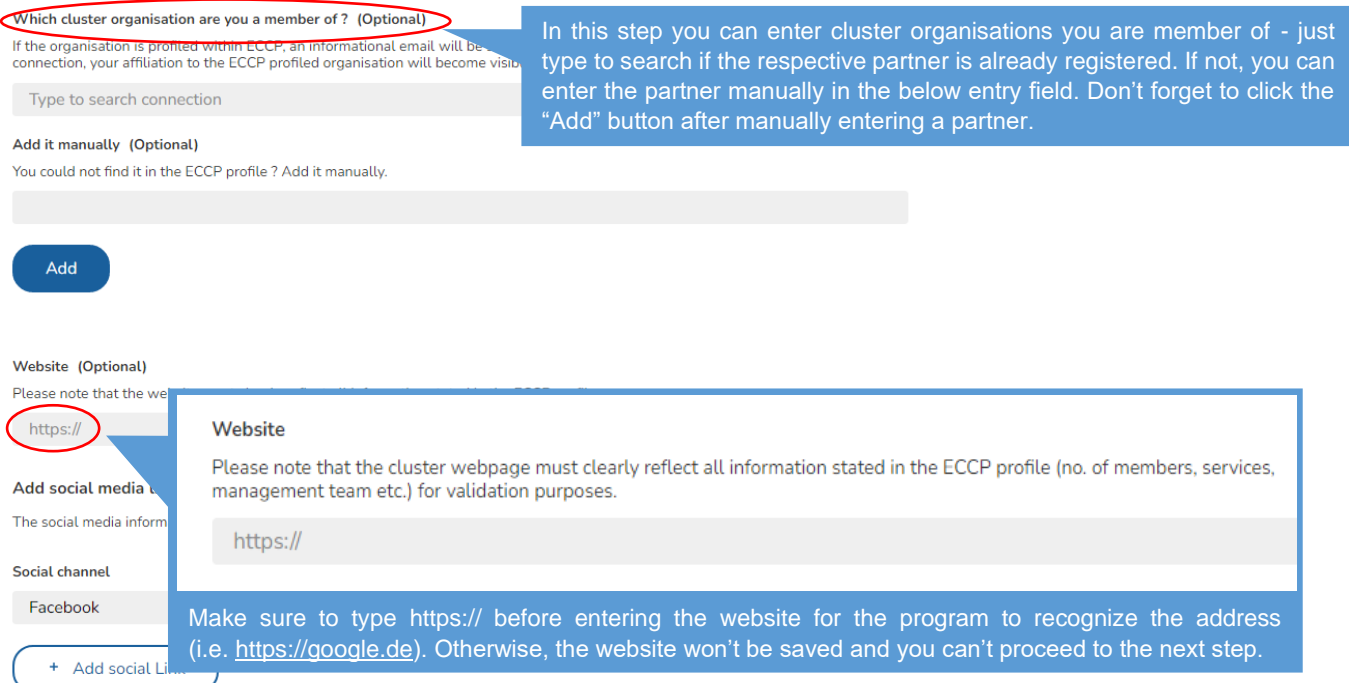

#### **Contact Person / Coordinator details**

You need to provide at least one contact person with a complete address

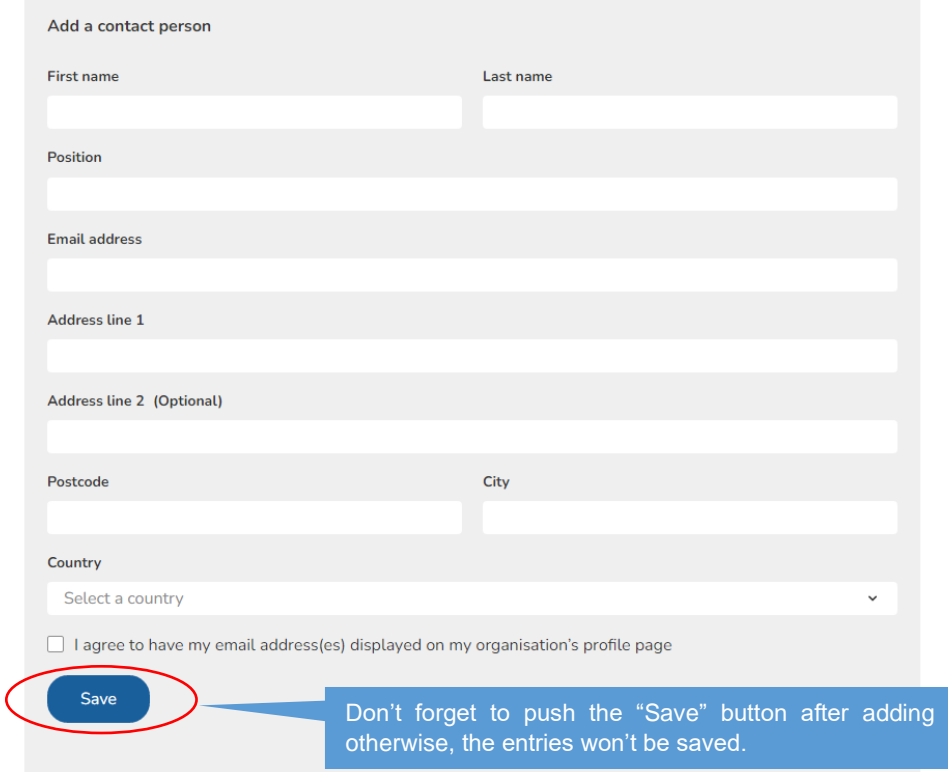

<span id="page-37-0"></span>**38** Figure 31 Policy or Public Institution Step 1 2/2

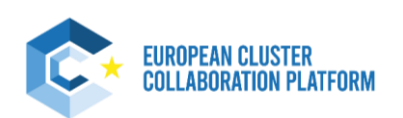

a contact person –

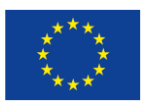

# **3.6.2 Step 2 – Actions (optional)**

<span id="page-38-0"></span>**Actions (optional)** 

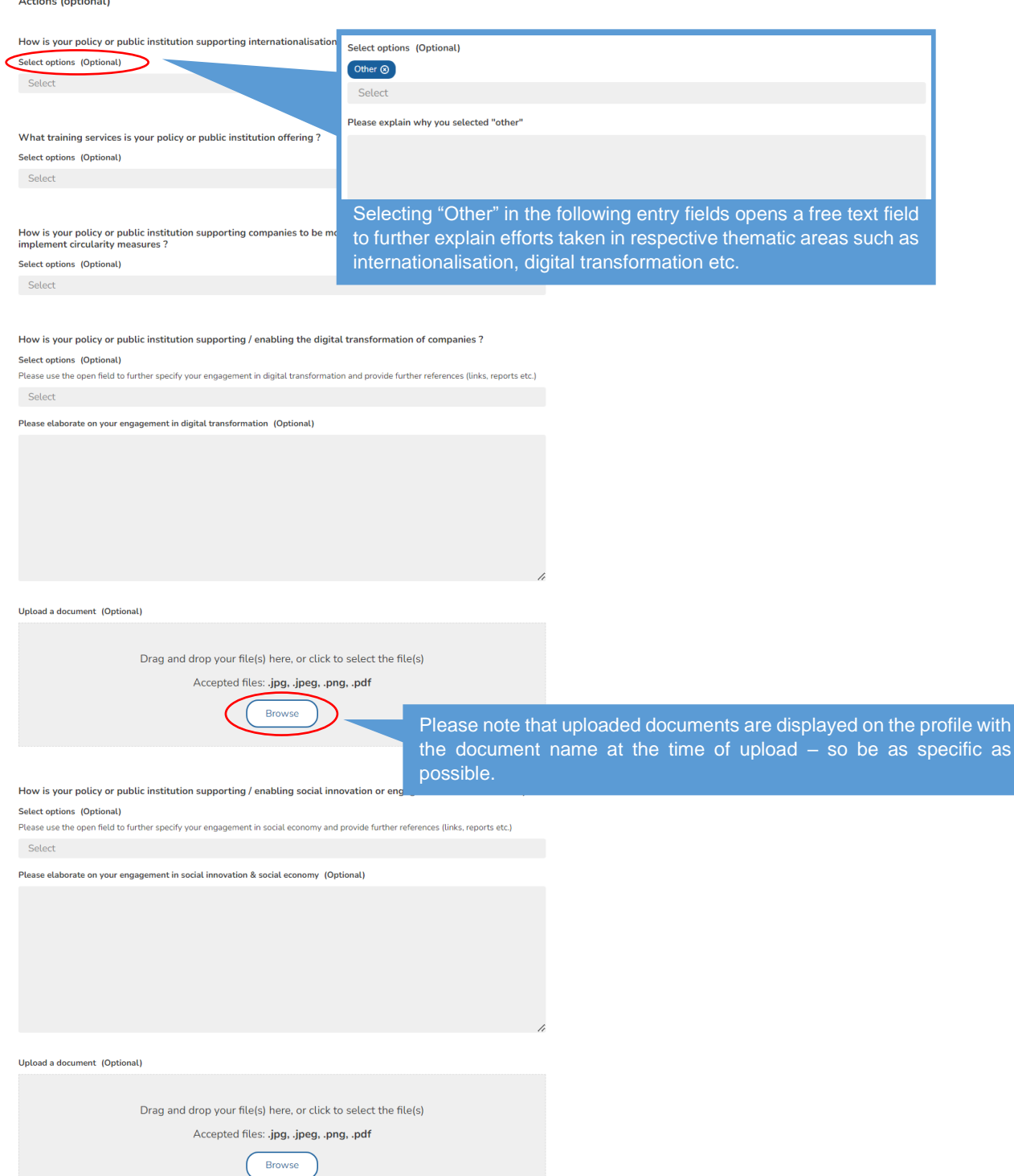

## <span id="page-38-1"></span>Figure 32 Policy or Public Institution Step 2

This part is entirely optional to fill out – however we encourage you to also enter information required in step 2 in order to reach pro user status and benefit from several additional services and features (such as the TrendUniverse).

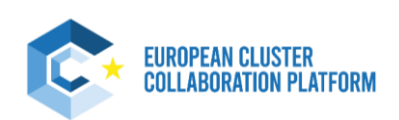

**39**

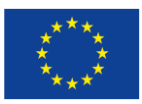

# **3.7 Resource Efficiency Service Provider**

<span id="page-39-0"></span>This profile is for organisations that support companies to be more resource-efficient, carbon-neutral and/or to implement circularity measures, but that are not themselves cluster organisations or are not already listed in the area "Name and link of cluster members of the ecosystem" in the profile of the cluster organisation(s) to which they belong (please check first the profile of your cluster organisation(s). If listed, please contact your cluster organisation to complete your already existing profile.

Organisations must be based in EU/COSME countries, and the publishing of the profile is subject to validation by the ECCP team.

Once published, these profiles will also appear as part of the ECCP's European Resource Efficiency Knowledge Network (EREK) section.

Before filling in this profile, please verify your organisation does not already have a published profile on the ECCP and information provided is broadly consistent with what is publicly available on the website. For this profile type make sure that the scope of the organisation is consistent with Resource Efficiency Support Provider.

## **3.7.1 Step 1 – Resource Efficiency Service Provider Details**

<span id="page-39-1"></span>**Resource Efficiency Service Provider details** 

Name

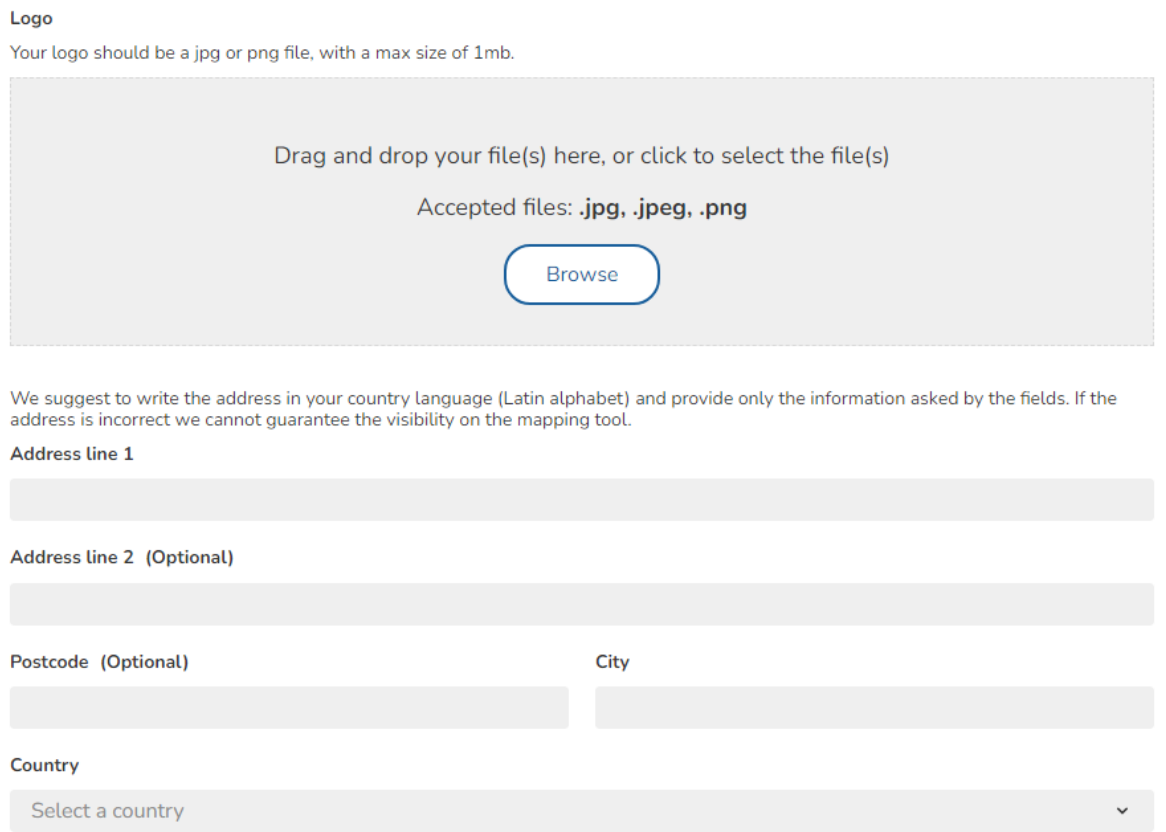

## <span id="page-39-2"></span>Figure 33 Resource Efficiency Service Provider Step 1 1/2

The first part of step 1 requires basic details as the name, logo or address of the Resource Efficiency Service Provider and can be filled out intuitively.

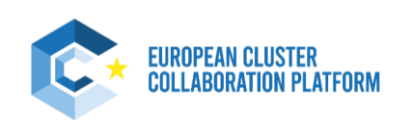

**40**

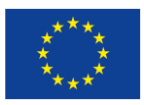

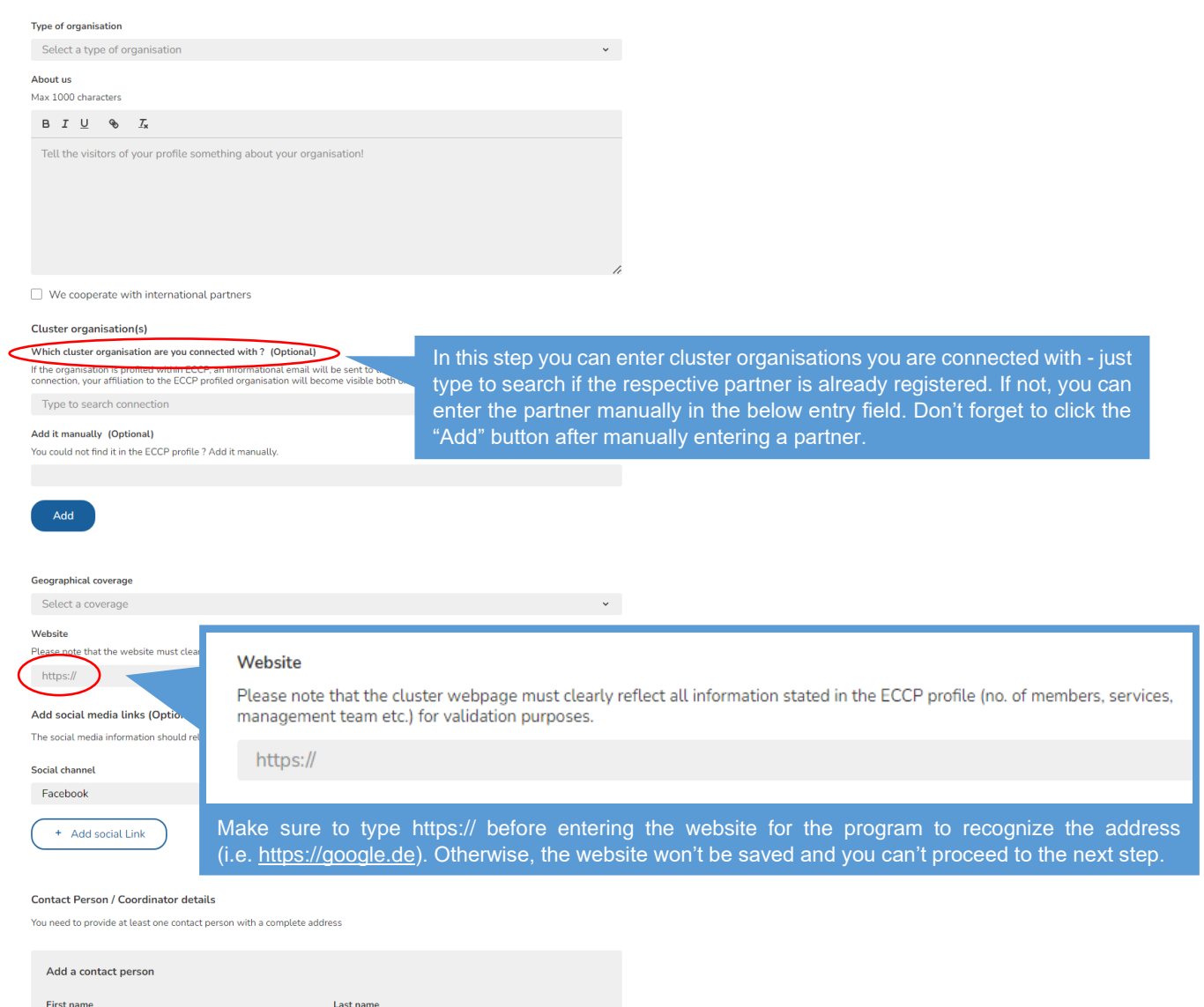

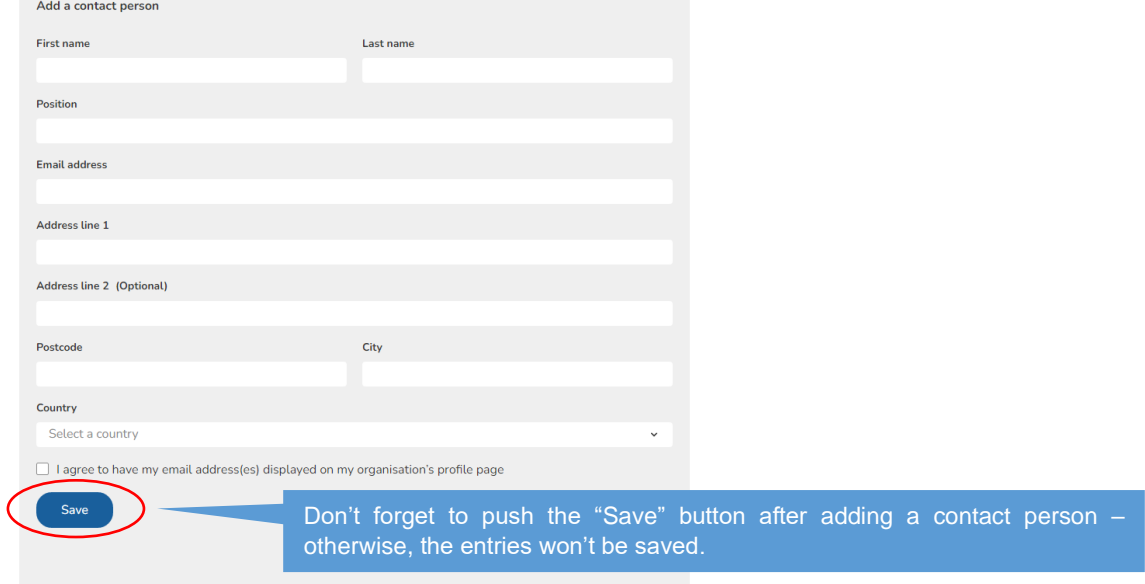

## <span id="page-40-0"></span>**41** Figure 34 Resource Efficiency Service Provider Step 1 2/2

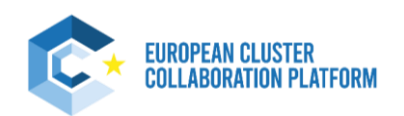

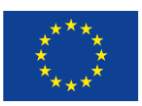

# **3.7.2 Step 2 – Sectors & Industries**

<span id="page-41-0"></span>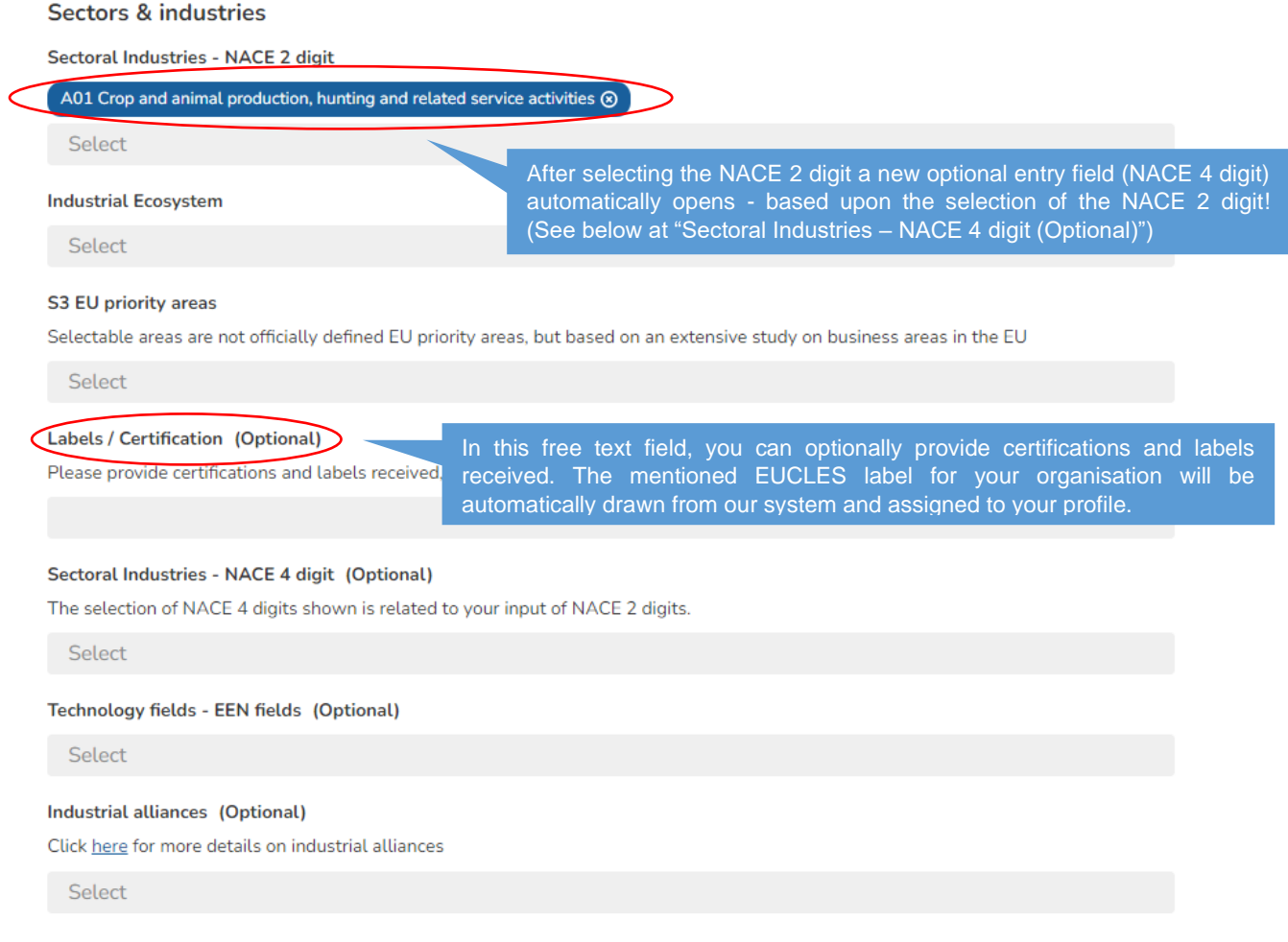

<span id="page-41-1"></span>Figure 35 Resource Efficiency Service Provider Step 2

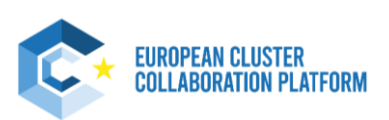

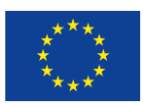

# **3.7.3 Step 3 - Actions**

#### <span id="page-42-0"></span>**Actions**

k

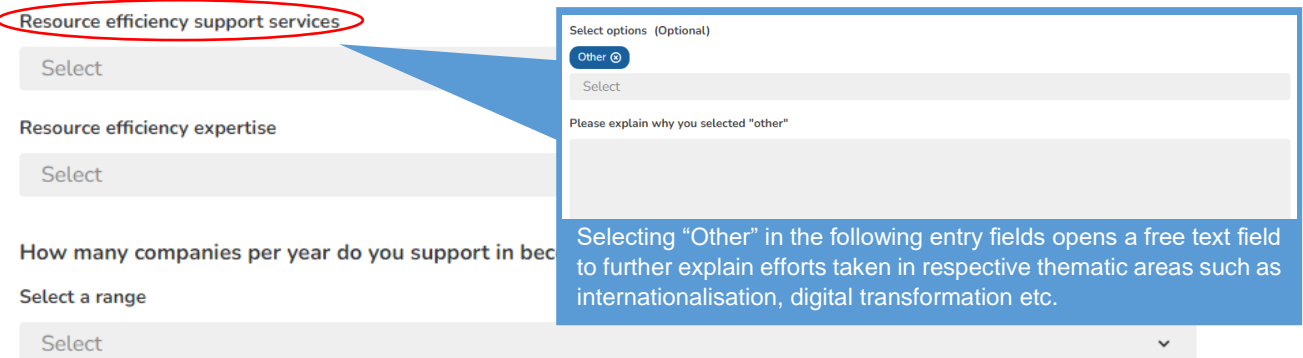

## Examples of materials/events designed/organised by your organisation

## Describe what you have done (Optional)

Max 1000 characters

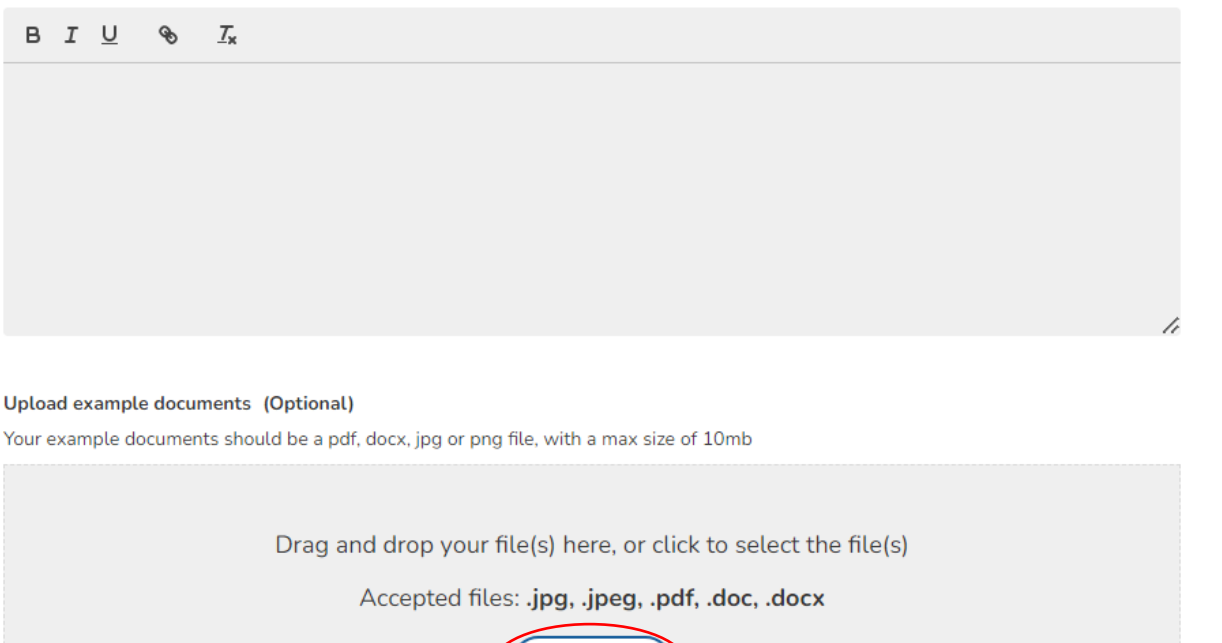

**Browse** 

<span id="page-42-1"></span>Figure 36 Resource Efficiency Service Provider Step 3

Please note that uploaded documents are displayed on the profile with the document name at the time of upload – so be as specific as possible.

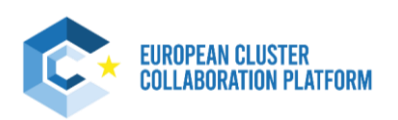

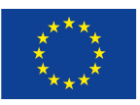

# **3.8 Training Provider**

<span id="page-43-0"></span>This profile is for training and coaching providers offering services for cluster organisations and cluster policy makers, but that are not themselves cluster organisations or are not already listed in the area "Name and link of cluster members of the ecosystem" in the profile of the cluster organisation(s) to which they belong (please check first the profile of your cluster organisation(s). If listed, please contact your cluster organisation to complete your already existing profile. Your organisation should have proven experience to facilitate access to training and coaching support tailored to the needs of cluster actors.

Organisations must be based in EU/COSME countries, and the publishing of the profile is subject to validation by the ECCP team.

Once published, these profiles will also appear as part of the ECCP's European Cluster Capacity Center section.

Before filling in this profile, please verify your organisation does not already have a published profile on the ECCP and information provided is broadly consistent with what is publicly available on the website. For this profile type make sure that the scope of the organisation is consistent with a Training Provider relevant for clusters, meaning that the training materials cited/linked from their profile demonstrate experience in facilitating access to training and coaching support tailored to the needs of cluster actors.

## **3.8.1 Step 1 – Training Provider Details**

<span id="page-43-1"></span>**Training Provider details** 

Name

Logo

**44**

Your logo should be a jpg or png file, with a max size of 1mb.

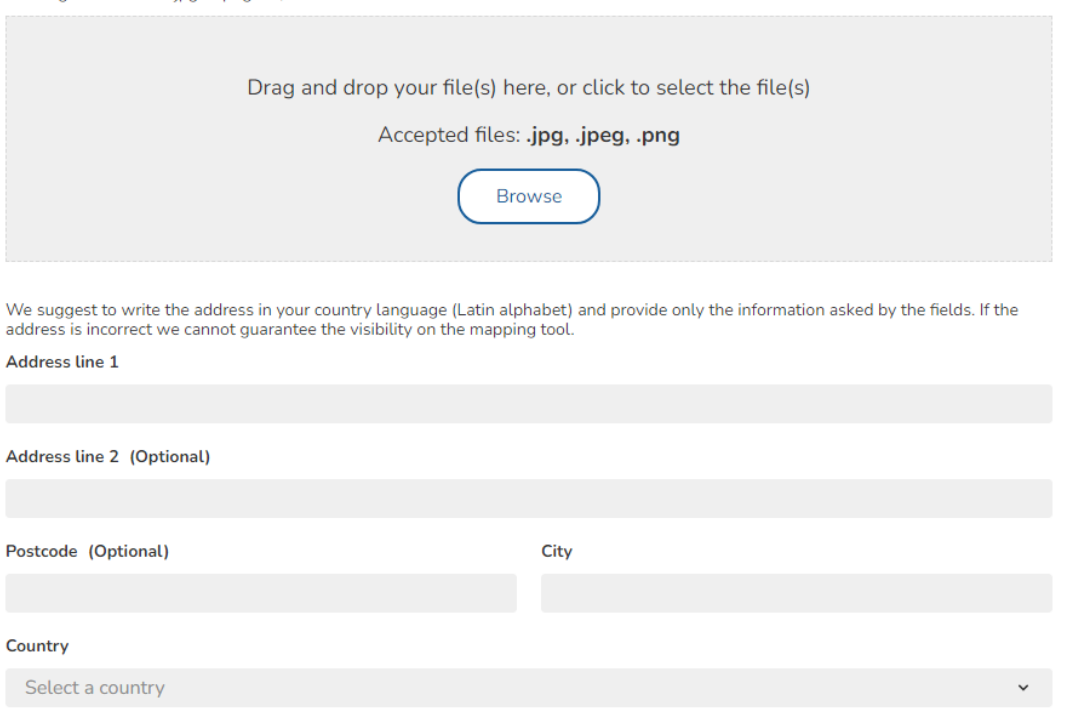

## <span id="page-43-2"></span>Figure 37 Training Provider Step 1 1/3

The first part of step 1 requires basic details as the name, logo or address of the Training Provider and can be filled out intuitively.

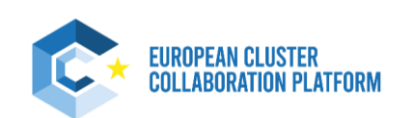

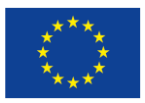

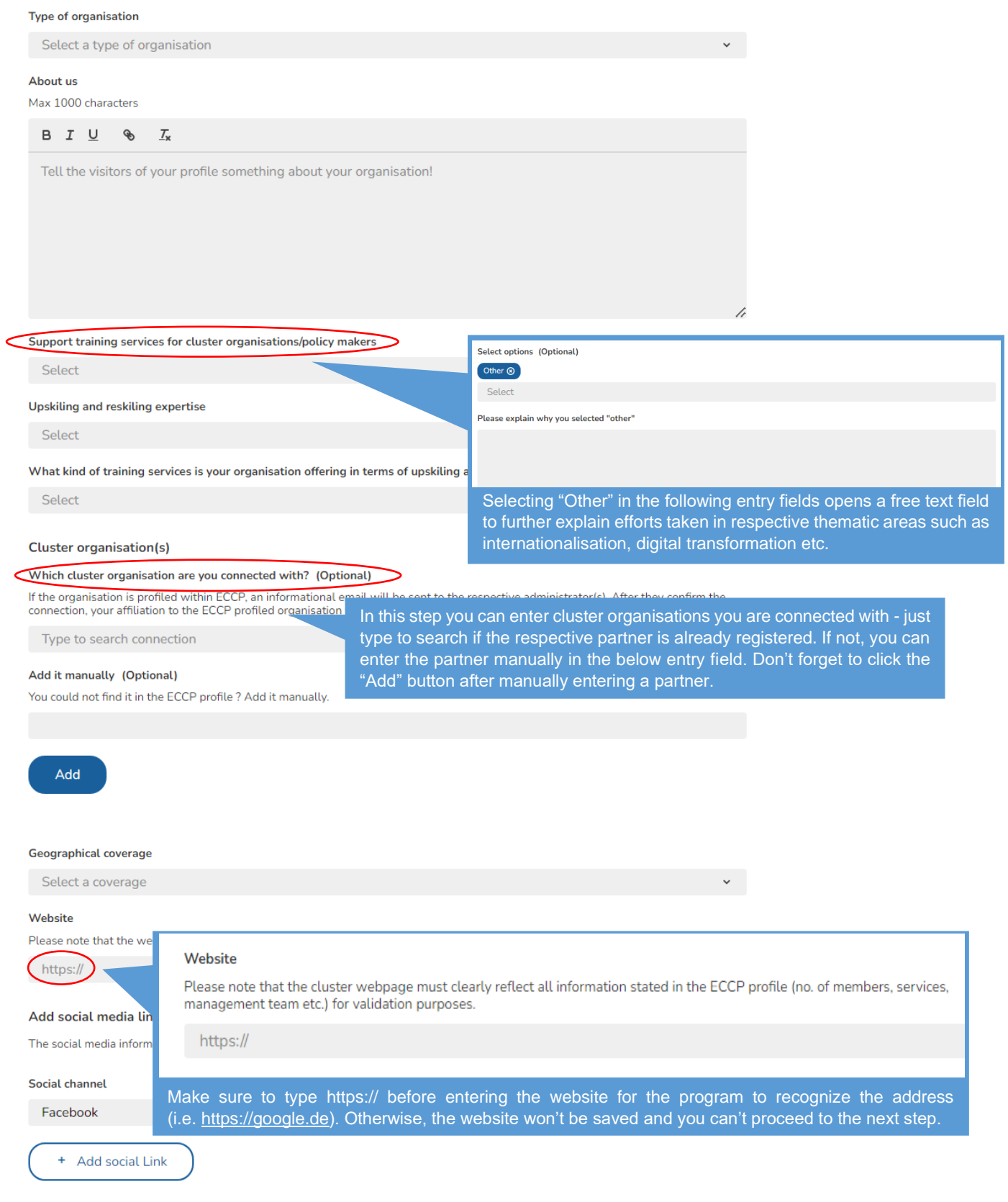

## <span id="page-44-0"></span>Figure 38 Training Provider Step 1 2/3

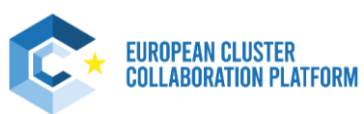

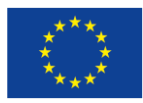

person -

#### **Contact Person / Coordinator details**

You need to provide at least one contact person with a complete address

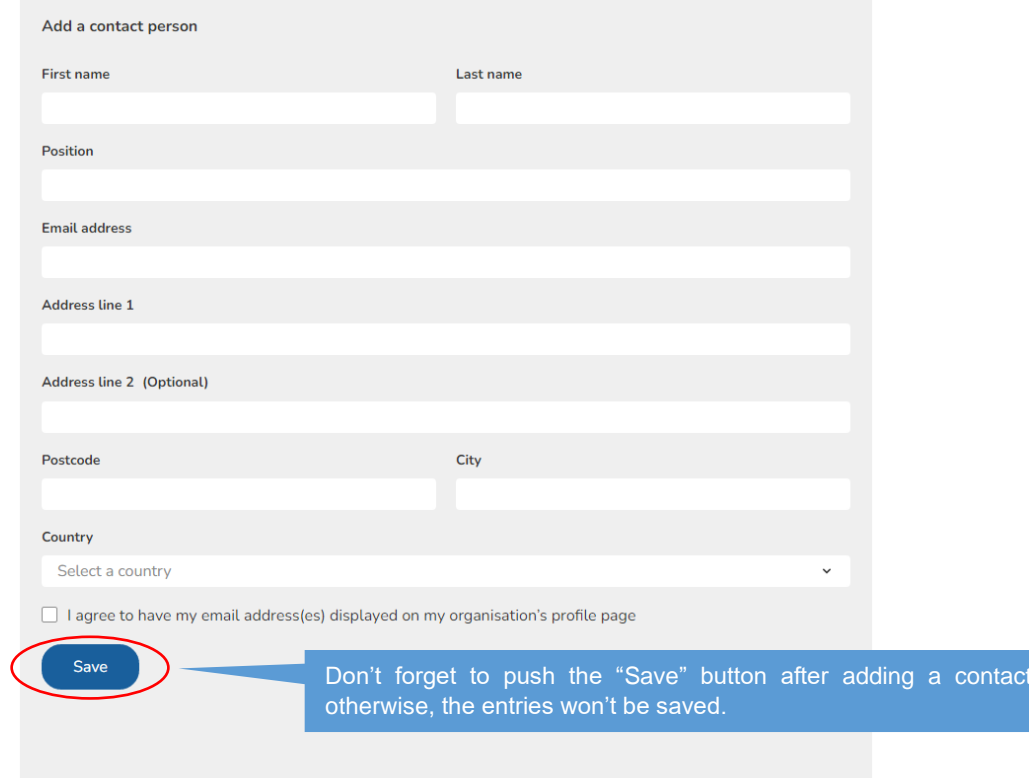

#### Examples of materials/events designed/organised by your organisation (Optional)

Describe what you have done (Optional) Max 1000 characte

<span id="page-45-0"></span>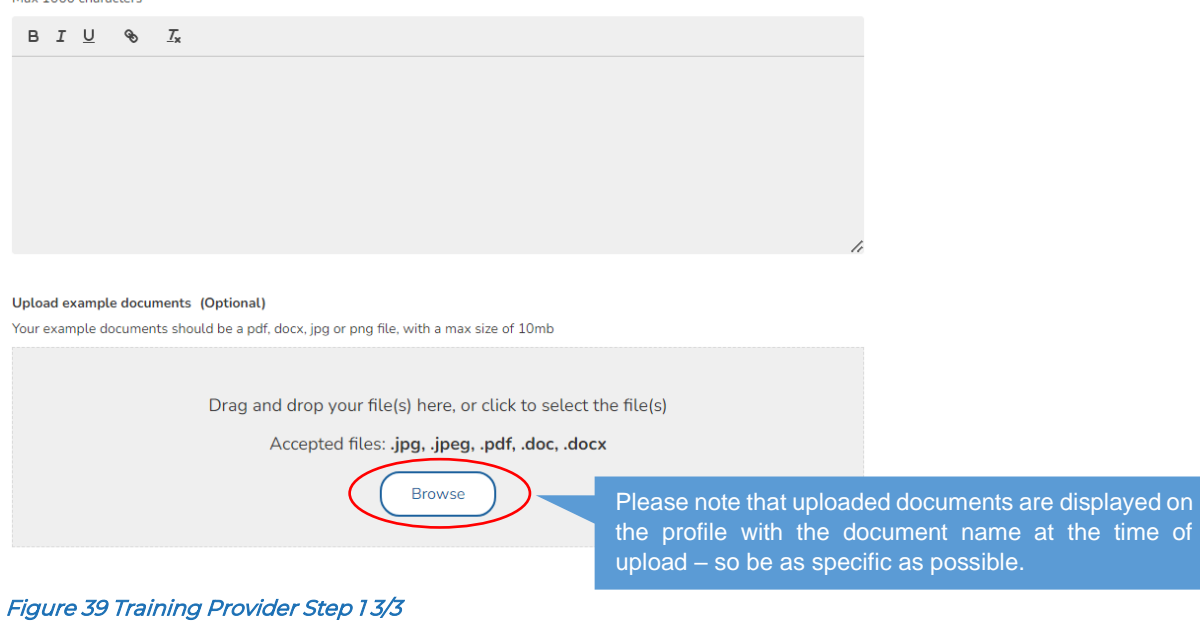

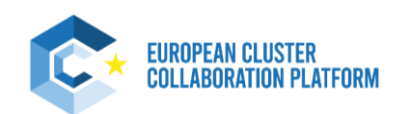

e time of

# **Appendix 04**

Profile Registration User Manual

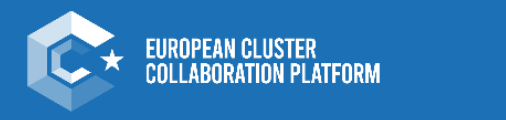

**Strengthening the European economy** through collaboration

An initiative of the European Union

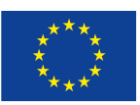

# <span id="page-47-0"></span>**4. Appendix**

# **4.1 Cluster Organisation Validation Criteria**

<span id="page-47-1"></span>Before filling in this profile, please make sure your organisation fits the cluster definitions and validation criteria as outlined below. These criteria can only be waived if your cluster organisation is part of a cluster programme with different requirements. In this case, you are invited to complete the field "Regional/National Support Programmes" and provide details about the cluster programme under which your organisation operates. By starting the profile creation, you agree to th[e Privacy Policy,](https://clustercollaboration.eu/content/privacy-policy) [Terms of Use](https://clustercollaboration.eu/terms-use) an[d Data Protection Notice.](https://clustercollaboration.eu/themes/custom/ecorys_subtheme/assets/files/DPN.pdf)

Cluster Definitions:

## What is a cluster?

Clusters should be considered as regional ecosystems of related industries and competences featuring a broad array of inter-industry interdependencies.

They are defined as groups of firms, related economic actors, and institutions that are located near each other and have reached a sufficient scale to develop specialised expertise, services, resources, suppliers and skills. Clusters are referred to both as a concept and a real economic phenomenon, such as the Silicon Valley, the effects of which, such as employment concentration, can be measured.

## Cluster organisations

Cluster organisations are the legal entities that support the strengthening of collaboration, networking and learning in innovation clusters and act as innovation support providers by providing or channelling specialised and customised business support services to stimulate innovation activities, especially in SMEs. They are usually the actors that facilitate strategic partnering across clusters.

## Cluster policies

Cluster policies are an expression of political commitment, composed of a set of specific government policy interventions that aim to strengthen existing clusters and/or facilitate the emergence of new ones. They are to be seen as a framework policy that opens the way for the bottom-up dynamics seen in clusters and cluster initiatives. This is different from the approach taken by traditional industrial policies, which try (and most often fail) to create or back winners. Instead, modern cluster policies aim to put in place a favourable business ecosystem for innovation and entrepreneurship in which new winners can emerge and thus support the development of new industrial value chains and 'emerging industries'. This thus implies more than merely supporting networking activities and setting up cluster organisations that manage networking and provide support services to SMEs. It means that specialisation strategies need to be placed in a broader context and anchored in a policy framework that goes beyond a sectoral, geographical and departmental 'policy-silo pattern'. Modern cluster policies thus follow a systemic approach that combines different policies, programmes and instruments.

## Extended Validation Criteria:

- 1. Dedicated cluster management organisation/team with at least 0,5 FTE (Full Time Equivalent)
- 2. Website link English version (automatic translation available also considered) the validation team will look for consistency of information provided in the profile and on the website – proof of actively operating organisation – activities, services provided to members, common projects, recent news/events, etc.
- 3. Number of members minimum 15 clearly committed cluster participants (industry, business, research, government, other with majority from industry/business, including SMEs)
- 4. Triple helix approach member composition should include industry, research/universities and public bodies. It is not obligatory that public bodies are members in the CO, but it should be visible that there is a collaborative (interactive) approach between these actors (e.g. the CO is supported by public bodies or it is funded via a programme or that it has a mandate to perform activities of overarching interest for the industrial cluster). It is nevertheless obligatory to have a diversity of at least 2 types as members (either civil society bodies and SMEs, or industry and research….).
- 5. Thematic focus: clear focus (technical or sectoral focus)
- 6. Services: minimum 2 different cluster specific activities that are also reflected in the cluster organisation's website/service offer

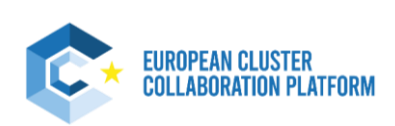

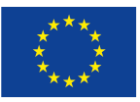

# **4.2 Cluster Organisation Member Validation Criteria**

<span id="page-48-0"></span>Before filling in this profile, please verify your organisation does not already have a published profile on the ECCP. For this profile type make sure your organisation is a member of a cluster organisation. The cluster organization you are part of will have to validate the association to your profile (if profiled on the ECCP platform). By starting the profile creation, you agree to the [Privacy Policy,](https://clustercollaboration.eu/content/privacy-policy) [Terms of Use](https://clustercollaboration.eu/terms-use) an[d Data Protection Notice.](https://clustercollaboration.eu/themes/custom/ecorys_subtheme/assets/files/DPN.pdf)

# **4.3 European Cluster Partnership or Initiative Validation Criteria**

<span id="page-48-1"></span>Before filling in this profile, please verify your organisation does not already have a published profile on the ECCP. The information you will provide in the profile registration must be broadly consistent with what is publicly available on the website of your organisation, as it will serve as the basis for the validation of your profile before publication. For this profile type make sure that there is a clear cluster-related dimension to your project. By starting the profile creation, you agree to th[e Privacy Policy,](https://clustercollaboration.eu/content/privacy-policy) [Terms of Use](https://clustercollaboration.eu/terms-use) an[d Data Protection Notice.](https://clustercollaboration.eu/themes/custom/ecorys_subtheme/assets/files/DPN.pdf)

# **4.4 National Association of Clusters Validation Criteria**

<span id="page-48-2"></span>Before filling in this profile, please verify your organisation does not already have a published profile on the ECCP. The information you will provide in the profile registration must be broadly consistent with what is publicly available on the website of your organisation, as it will serve as the basis for the validation of your profile before publication. For this profile type make sure that the scope of the organisation is consistent with a National Cluster Organisation, associating cluster organisations at national level. By starting the profile creation, you agree to th[e Privacy Policy,](https://clustercollaboration.eu/content/privacy-policy) [Terms of Use](https://clustercollaboration.eu/terms-use) and [Data Protection Notice.](https://clustercollaboration.eu/themes/custom/ecorys_subtheme/assets/files/DPN.pdf)

# **4.5 Meta-Cluster / Network of Clusters Validation Criteria**

<span id="page-48-3"></span>Before filling in this profile, please verify your organisation does not already have a published profile on the ECCP. The information you will provide in the profile registration must be broadly consistent with what is publicly available on the website of your organisation, as it will serve as the basis for the validation of your profile before publication. For this profile type make sure that the cluster organisations included in the meta-cluster / network are consistently profiled on the ECCP and that the scope of the organisation is consistent with a Meta-Cluster or Cluster Network, meaning formal collaborative agreements between cluster organisations are established. By starting the profile creation, you agree to th[e Privacy Policy,](https://clustercollaboration.eu/content/privacy-policy) [Terms of Use](https://clustercollaboration.eu/terms-use) an[d Data Protection Notice.](https://clustercollaboration.eu/themes/custom/ecorys_subtheme/assets/files/DPN.pdf)

# **4.6 Policy or Public Institution Validation Criteria**

<span id="page-48-4"></span>Before filling in this profile, please verify your organisation does not already have a published profile on the ECCP. The information you will provide in the profile registration must be broadly consistent with what is publicly available on the website of your organisation, as it will serve as the basis for the validation of your profile before publication. For this profile type make sure that the scope of your organisation is consistent with a Policy or Public Institution working with clusters, meaning that it is a policy managing or implementing authority and/or has a clear role in working with cluster organisations. By starting the profile creation, you agree to the [Privacy Policy,](https://clustercollaboration.eu/content/privacy-policy) [Terms of Use](https://clustercollaboration.eu/terms-use) an[d Data Protection Notice.](https://clustercollaboration.eu/themes/custom/ecorys_subtheme/assets/files/DPN.pdf)

# **4.7 Resource Efficiency Service Provider Validation Criteria**

<span id="page-48-5"></span>Before filling in this profile, please verify your organisation does not already have a published profile on the ECCP. The information you will provide in the profile registration must be broadly consistent with what is publicly available on the website of your organisation, as it will serve as the basis for the validation of your profile before publication. For this profile type make sure that the scope of your organisation is consistent with Resource Efficiency Support Provider, meaning you are an organisation based in EU/COSME countries that supports companies to be more resource-efficient, carbon-neutral and/or to implement circularity measures, but you are not a cluster organisation. By starting the profile creation, you agree to th[e Privacy Policy,](https://clustercollaboration.eu/content/privacy-policy) [Terms of Use](https://clustercollaboration.eu/terms-use) an[d Data Protection Notice.](https://clustercollaboration.eu/themes/custom/ecorys_subtheme/assets/files/DPN.pdf)

# **4.8 Training Provider Validation Criteria**

<span id="page-48-6"></span>Before filling in this profile, please verify your organisation does not already have a published profile on the ECCP. The information you will provide in the profile registration must be broadly consistent with what is publicly available on the website of your organisation, as it will serve as the basis for the validation of your profile before publication. For this profile type make sure that the scope of your organisation is consistent with a Training Provider relevant

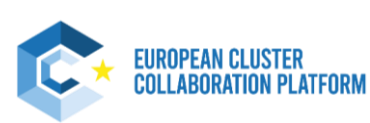

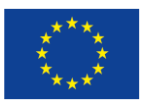

for clusters and cluster actors, meaning that the training materials cited/linked to your profile demonstrate experience in facilitating access to training and coaching support tailored to the needs of cluster actors. By starting the profile creation, you agree to the **Privacy Policy**, [Terms of Use](https://clustercollaboration.eu/terms-use) an[d Data Protection Notice.](https://clustercollaboration.eu/themes/custom/ecorys_subtheme/assets/files/DPN.pdf)

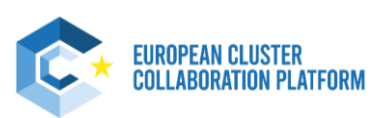